**HP 64753 Emulator Terminal Interface: Z80 Emulator User's Guide**

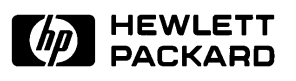

**Edition1**

**64753-90901E1187 Printed in U.S.A. 11/87**

**Hewlett-Packard makes no warranty of any kind with regard to this material, including, but not limited to, the implied warranties of merchantability and fitness for a particular purpose.** Hewlett-Packard shall not be liable for errors contained herein or for incidental or consequential damages in connection with the furnishing, performance, or use of this material.

Hewlett-Packard assumes no responsibility for the use or reliability of its software on equipment that is not furnished by Hewlett-Packard.

© Copyright 1987, Hewlett-Packard Company.

This document contains proprietary information, which is protected by copyright. All rights are reserved. No part of this document may be photocopied, reproduced or translated to another language without the prior written consent of Hewlett-Packard Company. The information contained in this document is subject to change without notice.

AdvanceLink, Vectra and HP are trademarks of Hewlett-Packard Company.

IBM and PC AT are registered trademarks of International Business Machines Corporation.

MS-DOS is a trademark of Microsoft Corporation.

UNIX is a registered trademark of AT&T.

**Logic Systems Division 8245 North Union Boulevard Colorado Springs, CO 80918, U.S.A**.

# **Printing History**

New editions are complete revisions of the manual. The date on the title page changes only when a new edition is published.

A software code may be printed before the date; this indicates the version level of the software product at the time the manual was issued. Many product updates and fixes do not require manual changes and, conversely, manual corrections may be done without accompanying product changes. Therefore, do not expect a one to one correspondence between product updates and manual revisions.

**Edition 1** 11/87 64753-90901E1187

This manual, the *Terminal Interface Z80 User's Guide,* explains how to use the Z80 Emulator with the built-in Terminal Interface firmware. It covers general use of the Z80 Emulator, including:

- Getting Started Chapter 1
- Features Of The Z80 Emulator Chapter 1
- How To Configure The Z80 Emulator Chapter 1
- How To Map Z80 Emulation Memory Chapter 1
- How To Load A Sample Z80 Program Chapter 1
- How To Modify Z80 Memory Chapter 2
- Use The Z80 Features Chapter 2
- Display And Modify I/O Locations Chapter 2
- Display And Modify Registers Chapter 2
- Set Up, Execute, And Display A Trace Chapter 2
- In-Circuit Emulation Chapter 3
- Z80 Emulator Characteristics Appendix A
- Z80 Emulator Specific Syntax Appendix B
- Z80 Error Messages Appendix C

The index contains terms and corresponding page numbers so that you can locate information quickly.

If you do not understand a term in this manual, refer to the *HP 64700 Emulators Glossary Of Terms* for a definition.

Use this manual in conjunction with your *HP 64700 Emulators Terminal Interface User's Reference.* That manual contains details about all of the Terminal Interface commands.

# **Refer To The Maps**

The HP 64700 Series Manual Maps will lead you in the right direction for getting started with the various interfaces, and with using your emulator/analyzer. You can find the maps in the package marked Read Me First.

# **[Chapter 1 Getting Started](#page-12-0)**

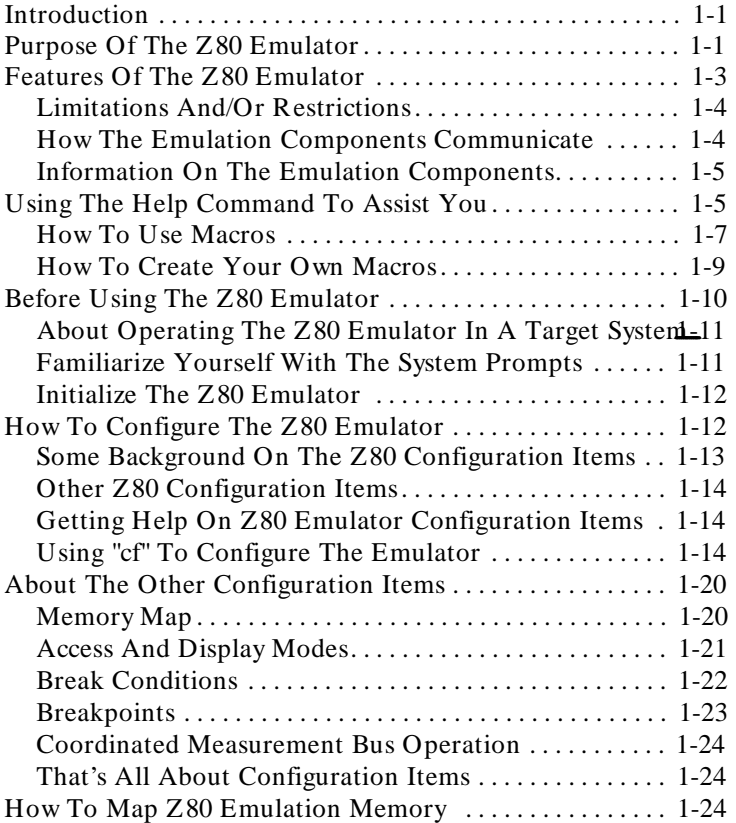

**Contents-1**

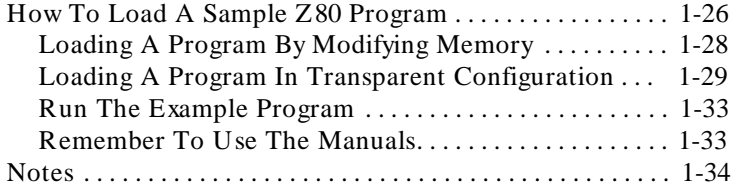

# **[Chapter 2 How To Use The Z80 Emulator](#page-46-0)**

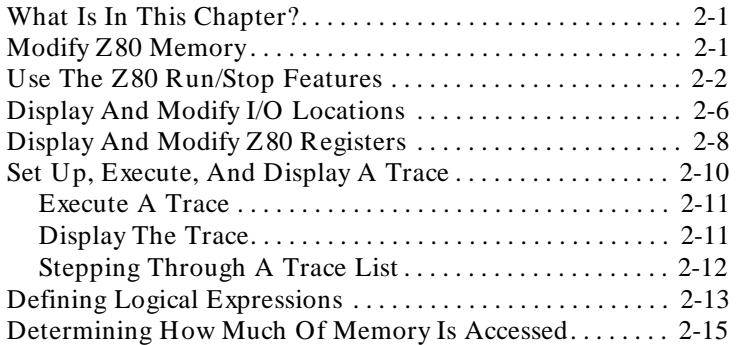

# **[Chapter 3 In-Circuit Emulation](#page-62-0)**

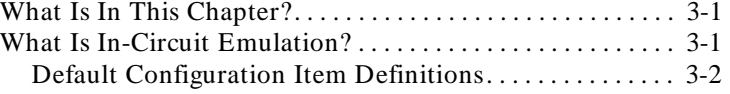

**2-Contents**

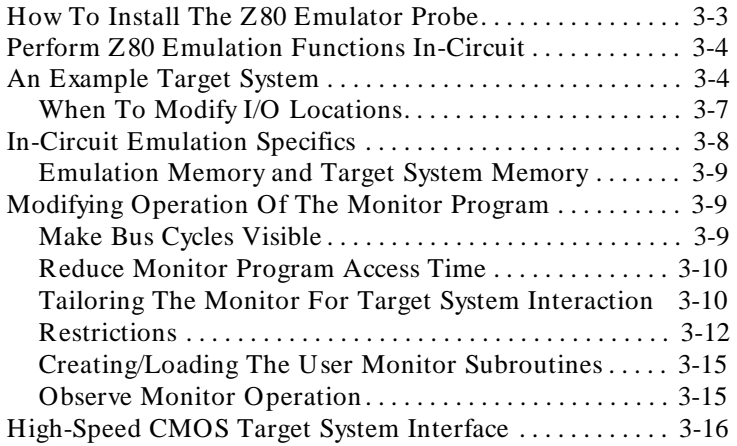

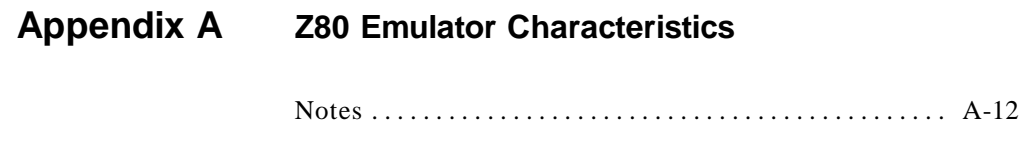

# **[Appendix B Z80 Emulator Specific Syntax](#page-92-0)**

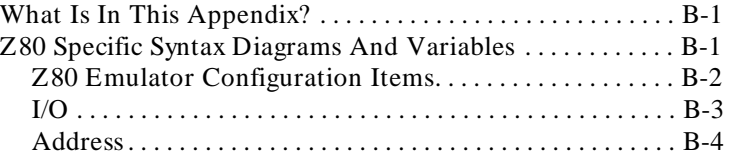

# **Contents-3**

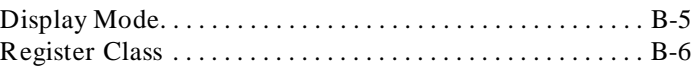

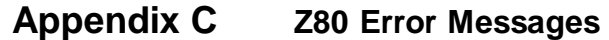

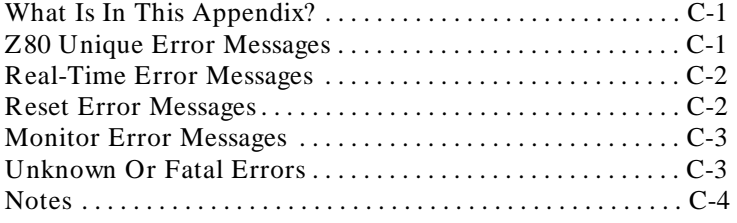

# **Illustrations**

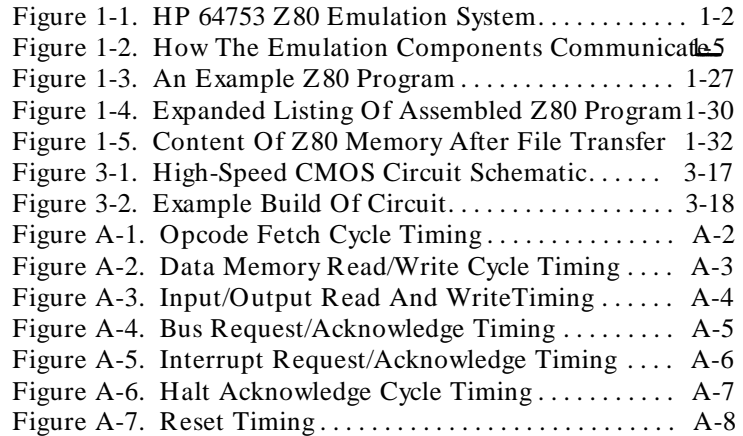

**4-Contents**

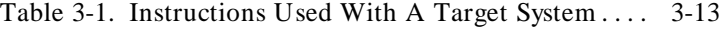

- Table A-1. Performance Characteristics................. A-9
- Table A-1. Performance Characteristics (Cont'd) . . . . . . A-10

**Contents-5**

**Notes** 

П

**6-Contents**

# <span id="page-12-0"></span>**Getting Started**

**Introduction** The topics in this chapter include:

- Purpose Of The Z80 Emulator
- Features Of The Z80 Emulator
- Before Using The Z80 Emulator
- How To Configure The Z80 Emulator
- How To Load A Sample Z80 Program

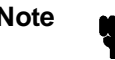

**Note** If you do not understand a term in this manual, refer to the HP *64700 Glossary Of Terms* for a definition.

# **Purpose Of The Z80 Emulator**

The HP 64753 Z80 Emulator is designed to replace the Z80 microprocessor in your target system so that you can control operation of the target system, or to create and debug software without a target system connected. The Z80 emulator performs just like the Z80 microprocessor, but is a device that allows you to

**Getting Started 1-1**

**1**

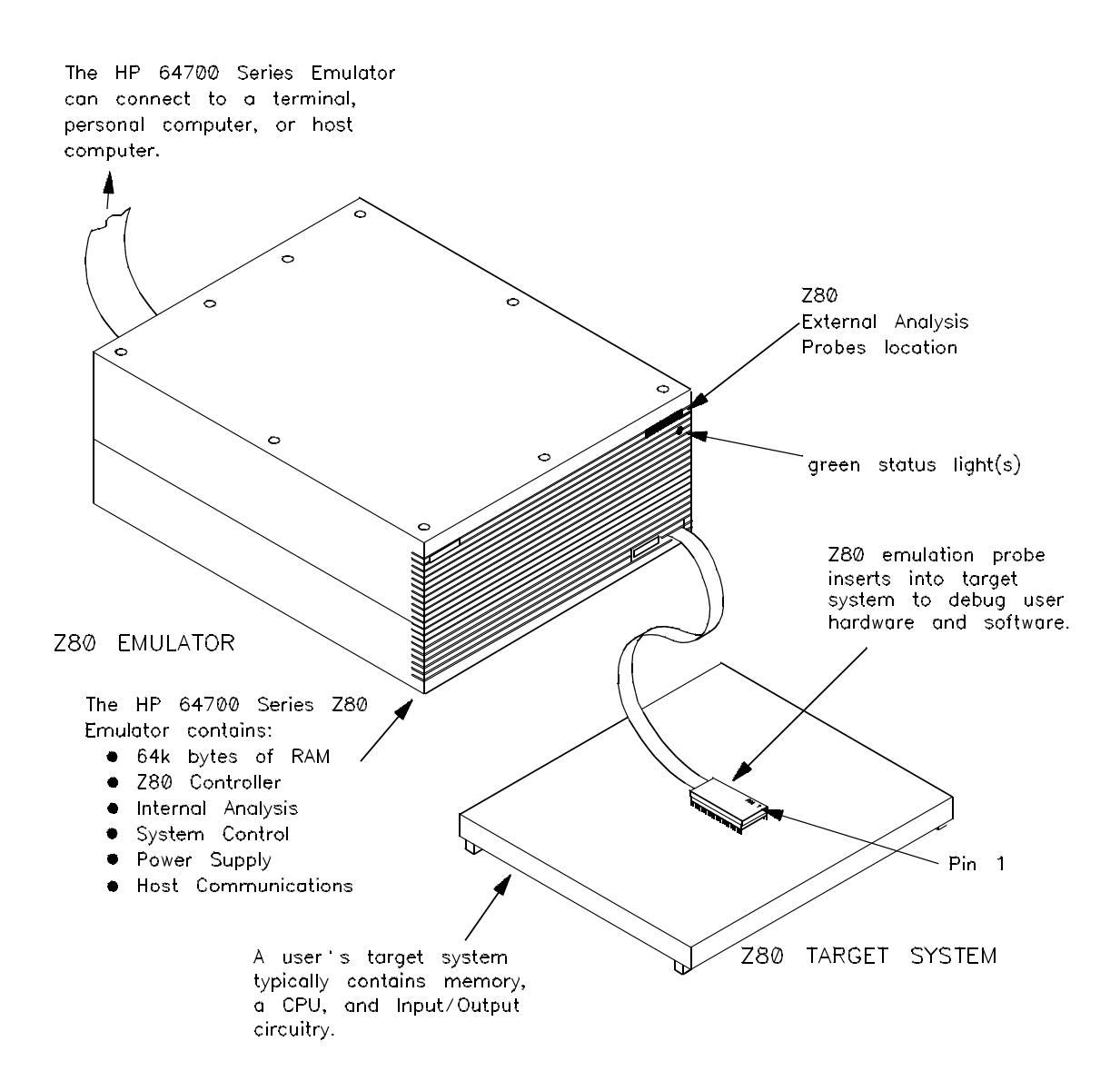

**Figure 1-1. HP 64753 Z80 Emulation System**

**1-2 Getting Started**

control the Z80 capabilities, such as memory and register content.

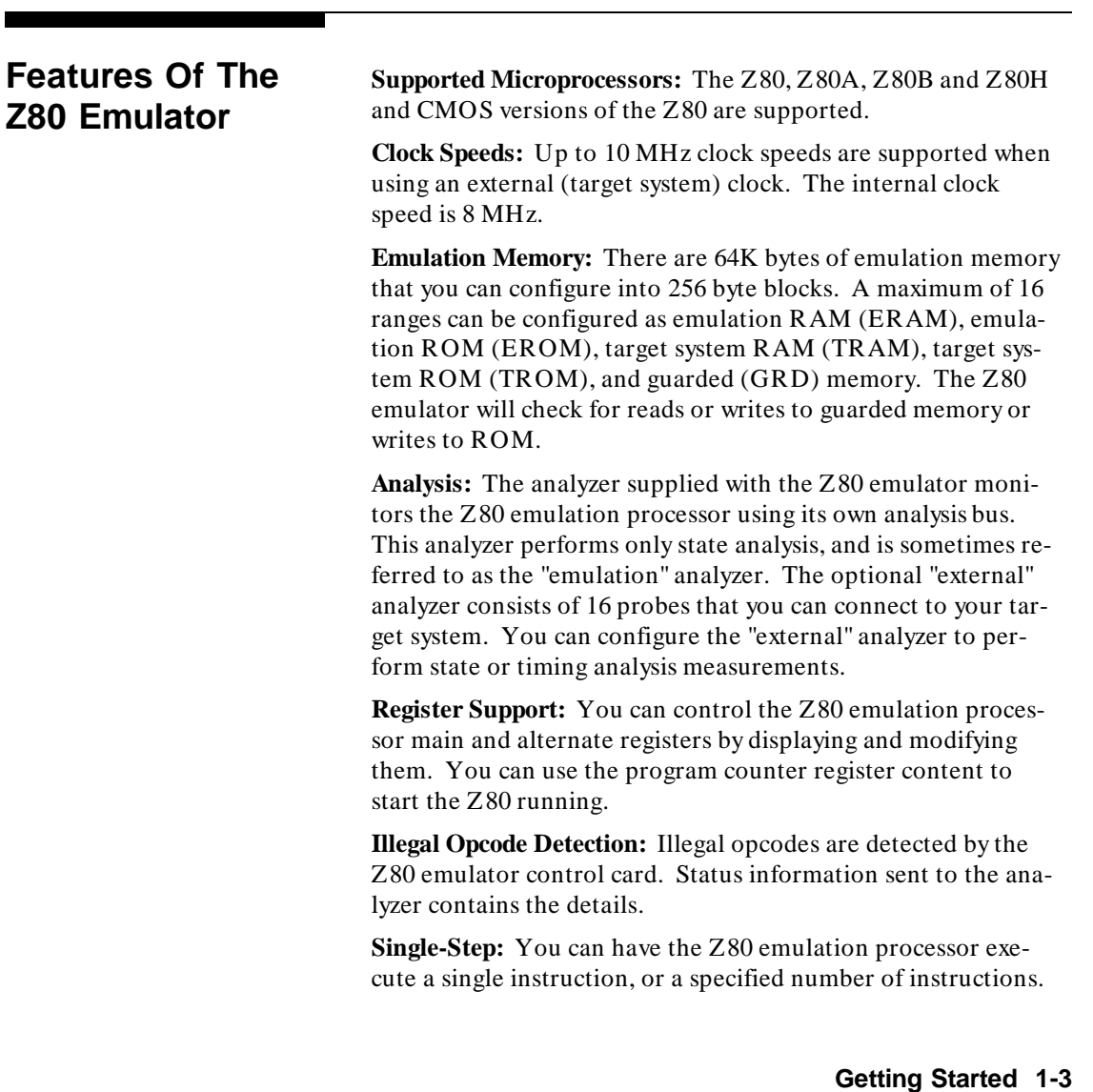

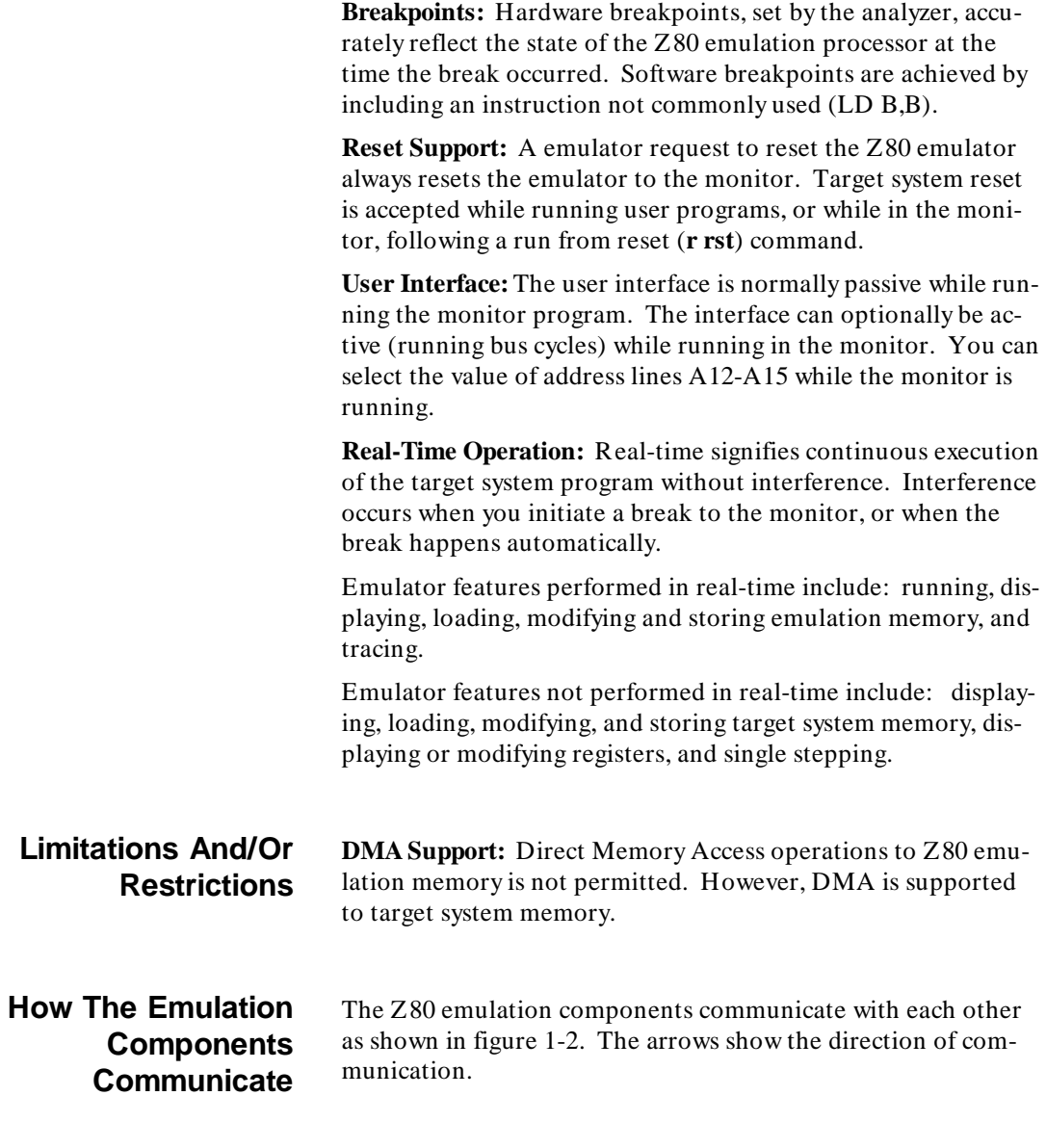

**1-4 Getting Started**

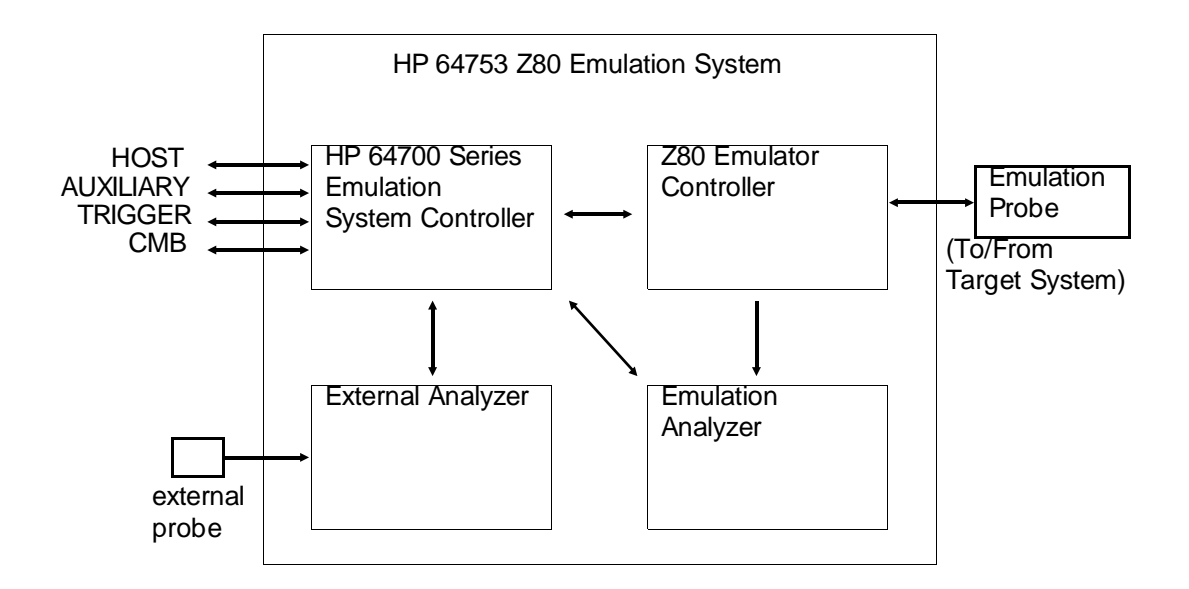

**Figure 1-2. How The Emulation Components Communicate**

# **Information On The Emulation Components**

Refer to the *HP 64700 Emulators Hardware Installation And Configuration* manual for details on emulation components.

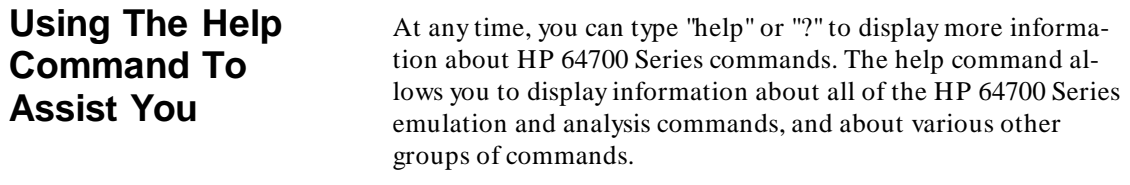

**Note** Throughout the examples in this manual, to put the commands into effect you must press **Enter** (or **Return**) after each one.

To observe what the help command provides....

## TYPE: **help**

# You should see:

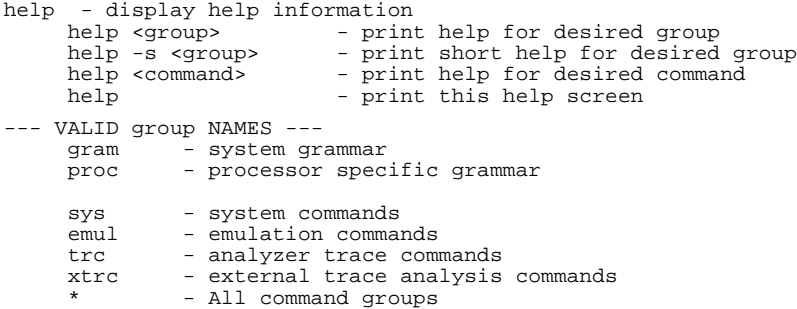

To display a comprehensive list of all of the commands....

# TYPE: **help -s**

## You should see:

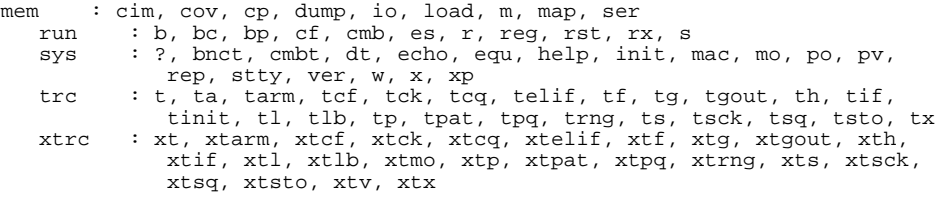

To display details about any of the commands....

TYPE: **help < command>**

**1-6 Getting Started**

To display information specifically about the Z80 emulator....

#### TYPE: **help proc**

You should see:

```
--- Address format ---
        16 bit address for memory and I/O addresses
      --- Emulation Status Characters ---
        R - emulator in reset state c - no target system clock<br>U - running user program c - reset act
                                                                        r - target system reset active<br>h - processor halted<br>g - bus granted
 M - running monitor program h - processor halted
 W - waiting for CMB to become ready g - bus granted
        T - waiting for target system reset \bar{b} - no bus cycles
         ? - unknown state
     --- Equates for Analyzer Label stat ---<br>
opcode - first instruction byte im0 - mode 0 acknowledge<br>
operand - other instruction byte im1 - mode 1 acknowledge<br>
dataread - memory data read im2 - mode 2 acknowledge<br>
datawrite 
 opcode - first instruction byte im0 - mode 0 acknowledge
 operand - other instruction byte im1 - mode 1 acknowledge
 dataread - memory data read im2 - mode 2 acknowledge
 datawrite - memory data write nmi - NMI acknowledge
 input - input port read busack - bus grant acknowledge
 output - output port write illegal - previous byte illegal
 refresh - memory refresh grd - guarded memory access
 user - user program wrrom - write to rom
 monitor - monitor program 
 --- Macros ---
 outcircuit - setup emulator for operation without a target system
        incircuit - setup emulator for operation plugged into a target system<br>thrk - trace before break to monitor program
                          - trace before break to monitor program
```
**How To Use Macros** Did you notice that the last three lines of the "help proc" display define macros? The macros are set up by default for the Z80 emulator. They allow you to execute a set of commands by typing one word. Here's how it works:

To observe macros that are already defined....

```
TYPE: mac
```
You should see:

```
mac incircuit=\{rst : map -d * : map other tram : cf clk=ext \}mac outcircuit=\{rst : map -d * : map other eram : cf \text{ }clk=int \}mac tbrk={tcf -e; tck -ub ; tp e ; tsq -i 3 ; tif 1 stat=user ; tif 2 stat=moni-
tor i t i tck -u }
```
These lines define three macros for in-circuit emulation, out-ofcircuit emulation, and tracing before a break. (In-circuit emulation refers to Z80 emulator operation while connected to a Z80 target system. Out-of-circuit emulation refers to Z80 emulator operation while not connected to a target system.)

The first two macros each accomplish four things:

- **1.** Resets the emulator.
- **2.** Deletes all current memory map terms.
- **3.** Maps all other memory as target RAM (tram) or emulation RAM (eram).
- **4.** Configures the clock as either external (target system) or internal (emulator).

The third macro sets up the emulation analyzer to:

- **1.** Select the easy trace configuration.
- **2.** Traces user and background monitor code.
- **3.** Positions the trigger at the end of the trace list.
- **4.** Specifies two trace sequence primary branch expressions.
- **5.** Starts a trace.
- **6.** After the trace is complete, returns to tracing only user programs.

Notice that commands that make up each macro are separated by a semicolon (;).

To see what the outcircuit macro accomplishes....

TYPE: **outcircuit**

You should see:

rst ; map -d \* ; map other eram ; cf clk=int

## **1-8 Getting Started**

Here's the response you get if you type "incircuit", and don't have a target system connected....

rst ; map -d \* ; map other tram ; cf clk=ext

The prompt then changes to "c>" to indicate that no target system clock is available.

To get out of this mess....

#### TYPE: **outcircuit**

The system will display:

```
map -d * ; map other eram ; cf clk=int ; rst -m
```
To see what the tbrk macro accomplishes...

#### TYPE: **tbrk**

You will see:

tcf -e; tck -ub ; tp e ; tsq -i 3 ; tif 1 stat=user ; tif 2 stat=monitor ; t ; tck -u

Emulation trace started

You can halt the trace by typing **th**. Refer to the *HP 64700 Analyzer User's Guide* for details about the HP 64700 analyzer.

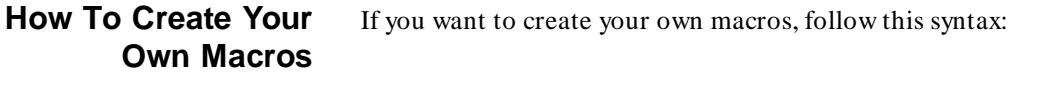

**mac < macro\_name> = {command 1; command 2; command 3}**

By the way, you can use more than 3 commands in a macro definition. Refer to the *HP 64700 Emulators Hardware Installation And Configuration* manual for details about the **mac** command.

For example, if you want to display Z80 registers, have the Z80 emulator run, trace, then display a trace list, you could define a gmacro to do all of that for you when you type the macro name. For example (be sure to type the brackets)....

TYPE: **mac z80go= {reg;r;t;tl}**

To execute the macro....

TYPE: **z80go**

# **Before Using The Z80 Emulator**

Before you can use the Z80 emulator, make sure you have completed these steps:

1. Understand the concept of emulation and the HP 64000-PC system architecture as presented in the *System Overview Manual*. This may help avoid problems later on.

2. You must have installed the Z80 emulator hardware in the configuration you desire (either standalone, transparent or remote mode). Refer to the *HP 64700 Hardware Emulators Installation And Configuration* manual for details on configuration*s.*

3. If you are using remote mode, you must have installed and configured the proper program for your particular host computer. This provides the necessary data communications routines that allow the host computer to emulate the standalone or transparent command modes. Refer to the proper *Software Installation Instructions* (for your particular host computer) for details.

4. Press the **Enter** key so that the system displays one of these prompts:

 $U$ 

 $R>$ 

 $M>$ 

Upon powerup, the HP 64700 prompt should be "R> ". If one of these prompts does not appear, perform steps 2 and 3 again while referring to the manuals mentioned. Then try pressing the Enter key again. If one of these prompts do not then appear, refer to the *HP 64700 Emulators Support Services* manual for details on basic troubleshooting procedures. This manual also contains a list of the HP Sales And Service Offices.

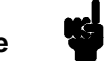

**Note** One of these prompts must appear on your screen before you can continue.

**1-10 Getting Started**

# **About Operating The Z80 Emulator In A Target System**

If you want to operate the Z80 emulator in-circuit (in a target system), see chapter 3 for details about installing the Z80 emulator probe and an example of how to use the emulator in a target system.

# **Familiarize Yourself With The System Prompts**

The following steps are included to familiarize you with the system prompts that appear while operating the Z80 emulator.

```
1. TYPE: rst
```
You will see:

 $R>$ 

The **rst** (reset) command resets the emulation processor and keeps it in the reset state. The "R> " prompt indicates the processor is reset.

2. TYPE: **r**

You will see:

 $U>$ 

The **r** (run) command causes the emulation processor to run from the current program counter address. The "U> " prompt indicates that the processor is running a user program (rather than running in the monitor).

3. TYPE: **b**

You will see:

 $M>$ 

The **b** (break) command causes the emulation processor to stop execution of whatever it was doing and begin executing in the emulation monitor. The "M>" prompt indicates that the emulator is running in the monitor.

4. The emulation processor may encounter parts of a program that cause it to halt. When this occurs, the system prompt will change to "h> ". An interrupt or reset is required to exit the halt state.

# **Initialize The Z80 Emulator**

For this tutorial, it is important that you initialize the Z80 emulator to a known state.

Before you initialize the Z80 emulator:

- 1. Verify that no one is using the emulator.
- 2. Verify that no one needs the current emulator configuration.

**Note**  $\mathbf{M}$  It is important that you accomplish steps 1 and 2 if you are operating the Z80 emulator in standalone mode controlled only by a data terminal. In standalone mode, the only way to put a program into memory is by modifying the memory locations with the proper program data.

Initialize the emulator by typing: **init**

The emulation system will respond that the emulator has been initialized.

**How To** Configure The Z80 Emulator

You will use the **cf** command to configure the Z80 emulator. Configuring the emulator requires that you modify existing Z80 configuration choices to meet your needs. Here is how it works:

TYPE: **cf** and press **Enter**

**1-12 Getting Started**

#### You should see:

cf clk=int cf rrt=dis cf qbrk=en cf trfsh=dis cf tbusack=dis cf busreq=en cf int=en cf nmi=en cf waitem=en cf wrdata=dis cf moncyc=dis cf monbase=0

> For now, let's change just one of the values. Let's suppose that you want to use the target system clock rather than the emulator clock.

TYPE: **cf clk= ext**

NOW TYPE: **cf**

Notice that the first entry has changed to "clk= ext". It's this easy! For the rest of this tutorial we will use the clock that is internal to the Z80 emulator, so let's change it back.

TYPE: **cf clk= int**

# **Some Background On The Z80 Configuration Items**

The following several pages contain Z80 configuration details that will help you become familiar with the configuration items.

The Z80 emulator parameters you can configure include:

- CLOCK (clk)
- RESTRICT TO REAL-TIME RUNS (rrt)
- BREAK CONDITIONS (qbrk)
- TRACING ON REFRESH CYCLES (trfsh)

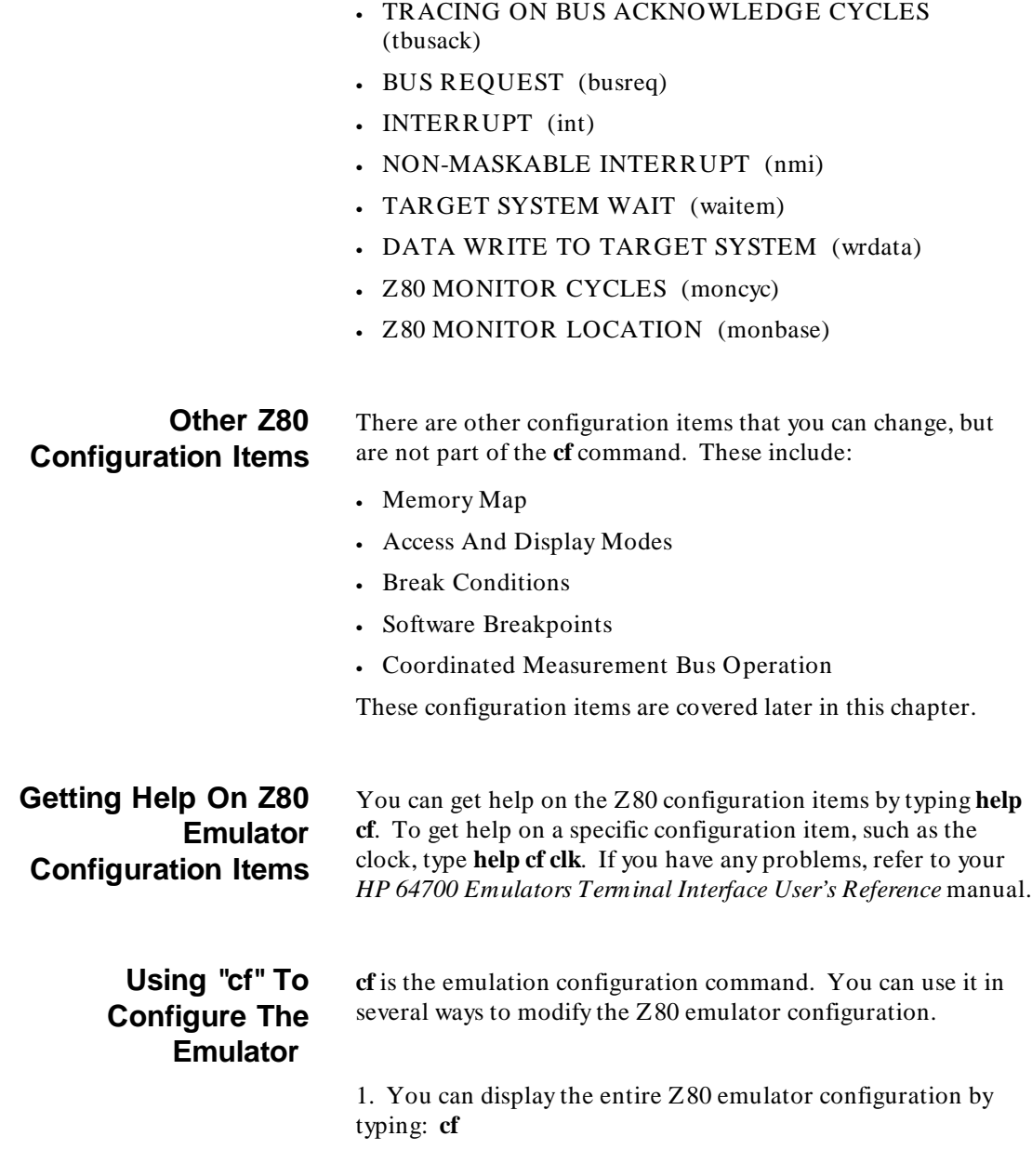

**1-14 Getting Started**

2. You can display just one configuration item by typing: **cf < item>**

3. You can equate a configuration item to a value by typing: **cf < item> = < value>**

# **Clock (clk)**

The emulator can either run from the internal 8 MHz clock or the CLK input from a target system. When using the internal clock of the emulator, your program execution is relative to the internal clock speed. Make sure that you select the internal clock when running the emulator out-of-circuit (not connected to a target system).

For example:

**cf clk= int** - selects internal clock in the emulator

**cf clk= ext** - selects CLK input in the target system

# **Restrict To Real-Time Runs (rrt)**

When "rrt" is enabled while the emulator is running a user program, only these four commands that require a break to the monitor will be accepted: **rst, b, r,** and **s.** The emulator will reject all other commands that require a break to the monitor.

When "rrt" is disabled, all commands that require a break to the monitor will always be accepted.

For example:

**cf rrt= en** - restricts the Z80 emulator to real-time runs

**cf rrt= dis** - disables the emulator real-time run restriction

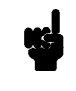

**Note** Modifying the memory map or changing the emulation clock will place the emulator in the reset state, even if you have specified **rrt= en**.

# **Quick Break (qbrk)**

You can "quickly" break to the monitor, and return to the user program, for operations such as displaying registers.

With this option enabled, when the emulator temporarily breaks to the monitor, the time it spends there will be very brief. The amount of time spent depends on the processor clock speed; at 8 MHz, the time spent in the monitor during a quick break to display registers, is about 200 microseconds. If CMB operation is enabled, any other emulators on the CMB will not break to the monitor when this emulator does a temporary break.

With this option disabled, when the emulator temporarily breaks to the monitor, the time it spends there will be lengthened. A display of registers will take about 6 milliseconds. If CMB operation is enabled, any other emulators on the CMB will break to the monitor.

A temporary break occurs if while running user code a **reg** or **io** command, or one that accesses target memory is received.

For example:

**cf qbrk= en** - enables the emulator to quickly enter and exit the monitor

**cf qbrk= dis** - disables the emulator's quick access time to the monitor

## **Trace Refresh Cycles (trfsh)**

When enabled, the emulation analyzer will receive refresh cycles.

For example:

**cf trfsh= en** - enable the analyzer to trace emulator refresh cycles

**cf trfsh= dis** - disables the analyzer from tracing emulator refresh cycles

## **1-16 Getting Started**

### **Trace Bus Acknowledge Cycles (tbusack)**

When enabled, the emulation analyzer will receive one state for each bus request or bus acknowledge cycle.

**cf tbusack= en** - enable the analyzer to trace bus acknowledge cycles

**cf tbusack= dis** - disables the analyzer from tracing bus acknowledge cycles

#### **Bus Request (busreq)**

The Z80 emulator can either respond to or ignore the /BUS-REQ input from a target system. During these times the target system requests to put valid data onto the data bus. This is in effect both while running the monitor program and while running a user program.

For example:

**cf busreq= en** - enables /BUSREQ input **cf busreq= dis** - disables /BUSREQ input

# **Interrupt (int)**

The emulator can either respond to or ignore the /INT input from the target system while running the user program. This signal is generated by the target system each time it seeks to interrupt the Z80 emulation processor. While running the monitor program the /INT input is **always disabled**.

For example:

**cf int= en** - enables emulator's response to the /INT input signal

**cf int= dis** - disables emulator's response to the /INT input signal

#### **Non-Maskable Interrupt (nmi)**

The emulator can either respond to or ignore the /NMI input from the target system. If enabled, a /NMI input received while the emulation processor is running in the monitor will be acknowledged when the emulator returns to the user program.

For example:

**cf nmi= en** - enables emulator's response to the /NMI input signal

**cf nmi= dis** - disables emulator's response to the /NMI input signal

# **Target System Wait (waitem)**

If enabled, the emulator will respond to the /WAIT input from the target system during emulation memory reads and writes. Wait states will be inserted if requested. Wait states are never requested by emulation memory. If disabled, no wait states will be inserted during emulation memory accesses at any CLK frequency even if the /WAIT input is active.

Whether enabled or disabled, the emulator will respond to the /WAIT input during accesses to the target system.

For example:

**cf waitem= en** - enables emulator's response to the /WAIT input signal

**cf waitem= dis** - disables emulator's response to the /WAIT input signal

# **Data Write To Target System (wrdata)**

If enabled, the emulator will drive the data bus to the target system (with the value read from emulation memory) during all read cycles from emulation memory. Control signals to the target system will indicate a memory read cycle but the data bus will be driven with the value read from emulation memory. This may be needed for Z80 peripheral devices to decode the RETI

**1-18 Getting Started**

instruction if the interrupt service routine is located in emulation memory.

Note This could cause bus contention in the target system!

If disabled, the emulator will drive the data bus only during memory write and output cycles.

For example:

**cf wrdata= en** - enables emulator to drive data to the target system

**cf wrdata= dis** - disables emulator from driving data to the target system

# **Z80 Monitor Cycles (moncyc)**

If disabled, the emulator will appear to the target system to be completely passive while running the monitor program (no bus cycles, including refresh). If enabled, the target system will recognize that the monitor program is running. All memory addresses will remain within a 4K byte range beginning with the value specified by configuration item monbase. Memory write cycles will be inhibited.

For example:

**cf moncyc= en** - enables monitor cycles

**cf moncyc= dis** - disables monitor cycles

#### **Z80 Monitor Location (monbase)**

Select the value for the monitor location that will be driven to the target system on address lines A12-A15 during background monitor operation. If bus cycles are visible to the target system while running the monitor program (that is, the configuration

item moncyc is enabled), you can locate the monitor program at an address range where memory reads will not cause undesirable interaction with the target system.

For example:

**cf monbase= 6** - sets upper 4 address lines to 0110 (binary).

# **About The Other Configuration Items** Other items that are not configured with the **cf** command are described in the following paragraphs. **Memory Map** The memory map allows you to define whether memory located in the target system, or memory located in the emulator will respond to specific ranges of addresses. In addition, you can define an address range as RAM or ROM. Memory reads and writes are permissible to RAM, but only reads are permissible from ROM. The emulator will break to the monitor if a write to ROM occurs, and a break on write to ROM is enabled (**bc -e rom**). You can also define an address range as guarded (grd). This is useful to detect a read or write to an address where memory is not used or is non-existent. A break to the monitor will occur when guarded memory is accessed. You can display and modify the Z80 emulator memory map using the "map" command. Each memory map term will automatically be a multiple of 256-byte blocks. If you specify a term (the number assigned to a mapped block of memory) that contains only part of a 256-byte block, the Z80 emulator will increase the allocation to include an entire block to the partial term. You can specify a total of 16 terms.

**1-20 Getting Started**

**Note** Defining a memory map has no effect on I/O (input/output) addresses. I/O reads and writes access the target system.

> For each memory mapper term, you can specify one of these valid types:

- eram (emulation RAM)
- erom (emulation ROM)
- tram (target RAM)
- trom (target ROM)
- grd (guarded memory)

Any memory addresses not covered by a map term are defined by the "other" term.

For example:

**map** - displays the current memory map

**map 0..0ffh erom** - defines range as emulation ROM

**map other tram** - defines other addresses as target system RAM

**map -d 4** - deletes term # 4 from the current map

**map -d \*** - deletes all currently defined terms

If you mapped all of memory to emulation RAM, the memory map would resemble:

```
# remaining number of terms : 15
# remaining emulation memory : 0h bytes
map 00000..0ffff eram #term 1
map other tram
```
# **Access And Display Modes**

The access mode refers to the type of processor data cycles that the emulation monitor uses to access a portion of user memory.

**Note** For the Z80 emulator, the access mode is always set to "bytes" because the Z80 only supports an 8-bit data bus.

> The display mode setting determines the format for displaying data. You can display either bytes, words, or mnemonics.

For example:

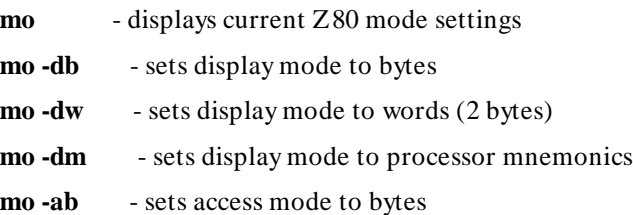

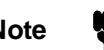

**Note** When memory is displayed in word format, two memory location are displayed as a 16-bit value. The low byte represents the lower addressed memory location, and the high byte represents the higher addresssed location. This is consistent with the way in which the Z80 loads a 16-bit register from memory.

# **Break Conditions** If break conditions are enabled, when a specified break condition occurs the emulator will break to the monitor.

If break conditions are disabled, when a specified break conditions occurs the emulator will not break into the monitor.

Possible break conditions include:

- bp software breakpoints
- rom write to ROM
- bnct BNC trigger signal

**1-22 Getting Started**

- cmbt CMB trigger signal
- trig1 trig1 signal
- $trig2 trig2 signal$

For example:

**bc** - displays current break conditions

**bc -e [condition] [condition]...** - enables break conditions

**bc -d [condition] [condition]...** - disables break conditions

**Breakpoints** Software breakpoints allow you to stop (break) program execution when the program has reached a certain point. You can display, set, and delete software breakpoints.

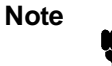

**Note** Software breakpoints must be enabled (with the command **bc e bp**) before you can set them.

For example:

**bp** - displays current breakpoints

**bp 12 450** - sets breakpoints at addresses 12h and 450h

**bp -r 450 7000** - removes breakpoints at 450h and 7000h

**bp -r \*** - removes all breakpoints

**bp -e** - enables all breakpoints

**bp -d** - disables all breakpoints

The instruction LD B,B is used as a software breakpoint by the Z80 emulator. Whenever you set a breakpoint, you will find that the content of the breakpoint address location has been modified to 40H. If your programs contain the instruction LD B,B, program execution will stop when this instruction is executed, and breakpoints are enabled.

# **Coordinated Measurement Bus Operation**

The CMB is a connection between multiple emulators that allows you to make synchronous measurements between the emulators. You can determine whether the Z80 emulator will participate in a coordinated measurement using the **cmb** command.

For example:

CMB.

**cmb** - display current setting of CMB **cmb -e** - enable CMB interaction **cmb -d** - disable CMB interaction The **cmb** command does not affect operation of the emulation analyzer cross-triggering. Refer to the *CMB User's Guide* for additional details about the

#### **That's All About Configuration Items** This should be all you need to know about the Z80 emulator configuration items to configure the Z80 for your needs. However, if you need additional details, refer to the *Terminal Interface User's Reference.*

The rest of this chapter shows you tasks you may want to perform with your Z80 emulator before using the emulator indepth.

**How To Map Z80 Emulation Memory** 

Before loading a program into memory, you must be sure that the Z80 emulation memory map is configured properly to receive the data. To accomplish this:

TYPE: **map**

**1-24 Getting Started**
#### You should see:

# remaining number of terms : 16 # remaining emulation memory : 10000h bytes map other eram

> This is the default Z80 memory map. TYPE: **map 0..5ffh eram** NOW TYPE: **map** You should now see:

# remaining number of terms : 15 # remaining emulation memory : fa00h bytes map 00000..005ff eram # term 1 map other eram

> You have just defined one term for the Z80 memory map. TYPE: **map 600..7fffh erom**

NOW TYPE: **map**

You should see:

# remaining number of terms : 14 # remaining emulation memory : 8000h bytes map 00000..005ff eram # term 1 map 00600..07fff erom # term 2 map other eram

> Notice that two terms are mapped. As stated earlier, the Z80 memory mapper maps memory in 256-byte blocks. If you specify a value less than 256 bytes, the emulator will automatically allocate an entire block. Every time you add a new map specification, you will see the new entry and a term number next to it.

> > **Getting Started 1-25**

The memory map you have just set up will work fine for the rest of this tutorial, so let's just leave it as is.

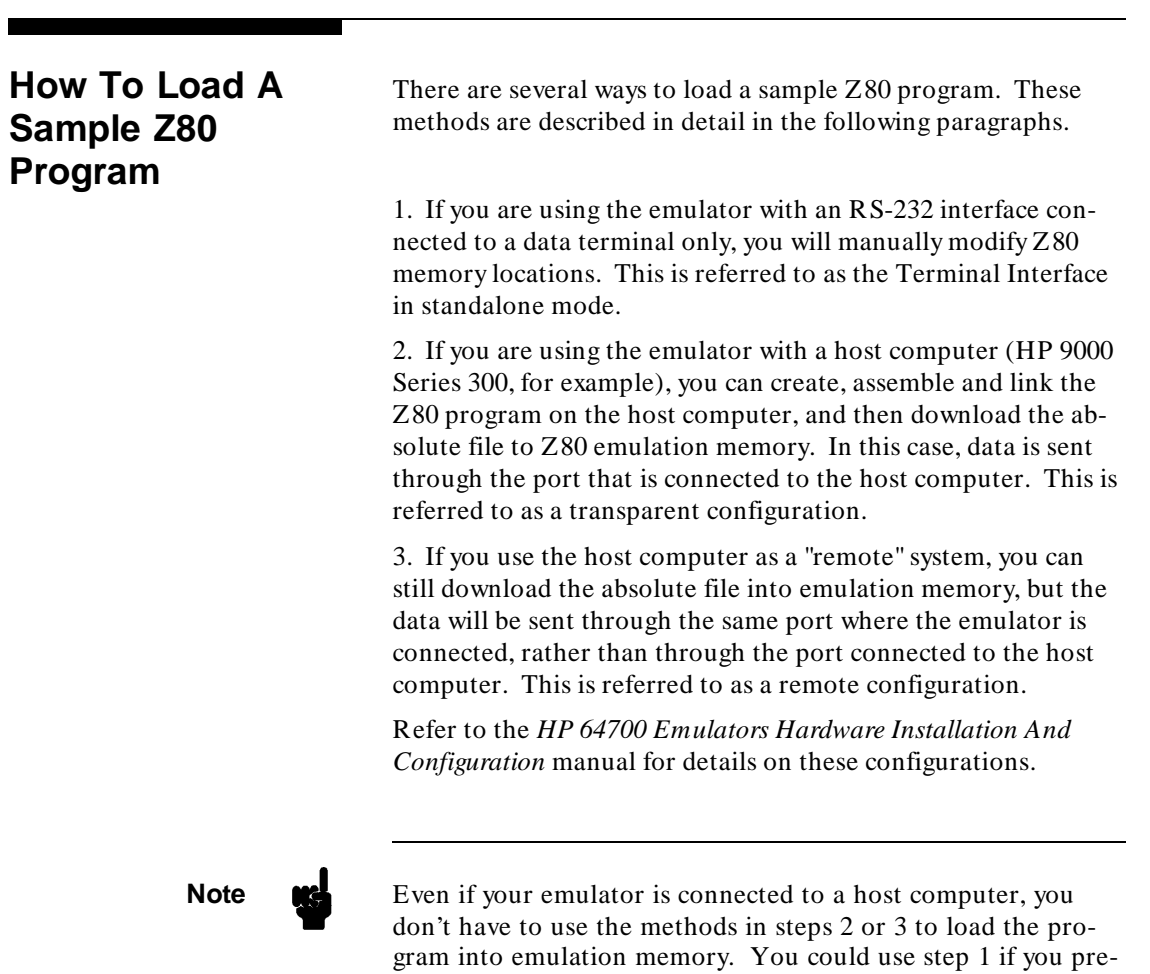

fer.

**1-26 Getting Started**

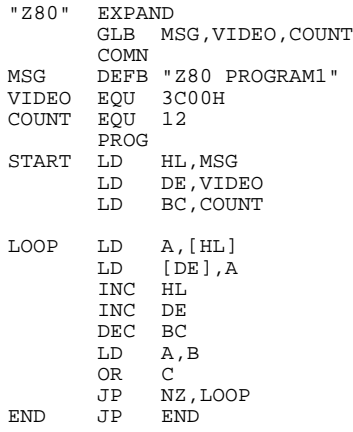

#### **Figure 1-3. An Example Z80 Program**

This program performs the following:

1. Defines a message to be output to memory.

2. Defines start location where the message will be displayed in memory (3C00H).

3. Sets up a counter to keep track of the length of the message.

4. Loads the HL register with the first message character.

5. Loads the DE register with the first output location to write the message character.

6. Loads count into counter register BC.

7. Temporarily loads the accumulator with a message character.

8. Stores the message character (in the accumulator) into the output location.

9. Locates the next message character to be displayed.

10. Locates the next output location to store message character.

11. Decrements counter to keep track of number of characters.

12. Loads accumulator with value in upper half of counter.

**Getting Started 1-27**

13. Checks if upper half of counter (B) or'ed with lower half of counter (C) equals 0.

14. If step 13 is not true (BC does not equal 0), there are more message characters to process.

15. If step 13 is true (BC= 0), there are no more message characters to process. Therefore, the program ends.

We'll go through the first step of loading a program into memory, so that you will learn to store your programs in memory, whether the emulator is connected to a host computer or not.

## **Loading A Program By Modifying Memory**

Loading a program into emulation memory simply involves modifying memory locations. Follow these steps. Press **Enter** after each command.

1. Clear a range of memory by typing:

#### **m 0..0ffh= 0**

2. Type these lines:

**m 0= 5A,38,30,20,50,52,4F,47,52,41,4D,31,21,00,00,11**

#### **m 10= 00,3C,01,0C,00,7E,12,23,13,0B,78,0B1,0C2,15,00,0C3**

#### **m 20= 1F,00**

3. Run the program by typing:

**r 0C**

You must run the program from 0CH because the first 12 locations are ASCII strings.

**1-28 Getting Started**

## **Loading A Program In Transparent Configuration**

Remember to refer to the *HP 64700 Emulators Hardware Installation And Configuration* manual for details about transparent configurations.

Transferring code using transparent mode requires that:

1. your Z80 emulator and computer are properly connected to a host computer. Refer to the *Hardware Installation And Configuration* manual for a list of valid host computers.

2. your host computer is running the HP-UX operating system.

3. you are using an HP 64000 Hosted Z80 Assembler/Linker.

After these requirements are met....

1. Clear a range of memory by typing:

#### **m 0..0ffh= 0**

2. Establish communication with your host computer using the transparent mode link provided by the system by typing: **xp -s 31**

The escape character is now set to "1". Pressing **< ESC> 1** toggles the transparent mode software capabilities for one command. The system prompt will remain on screen.

3. Enable the transparent configuration link by typing: **xp -e**

4. Press the **Enter** key to get the host system login prompt.

5. Log on to your host computer.

6. Access an editor of your choice.

7. Create the example program, shown in figure 1-3, on your host computer. This program will allow you to observe Z80 memory and register activity when you run it in the emulator..

8. Save the program to a file named tutor.S.

9. Assemble the program using the HP 64000 Hosted Z80 Assembler by typing: **asm -oex tutor.S**

Correct any errors that occur. This command generates an expanded listing with a cross reference of the symbols used in your program, and their references. A relocatable object file (file with an extension of  $\mathbf{R}$ ) is automatically created at this point. The listing should resemble:

**Getting Started 1-29**

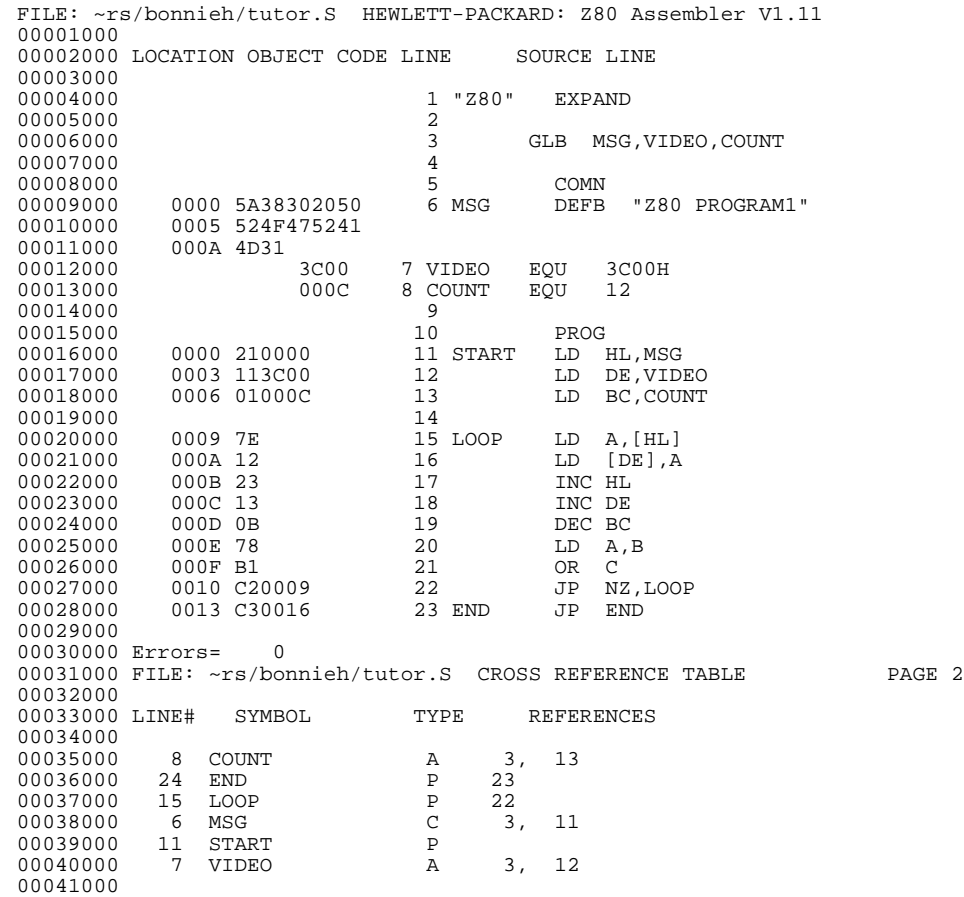

## **Figure 1-4. Expanded Listing Of Assembled Z80 Program**

10. Link the relocatable file by typing:

**lnk** and pressing **Enter**

You must provide details for the link questions. Type the terms in bold:

object files **tutor**

**1-30 Getting Started**

#### library files **Enter**

load addresses: PROG,DATA,COMN **0CH,0,0**

more files (y or n) **n**

absolute file name **tutor**

The Hosted Z80 Linker generates the absolute file required, and stores it in tutor.X.

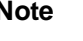

**Note Note Note We** You can assemble and link your programs on the host computer before enabling transparent mode. Then, enable transparent mode and transfer the absolute file into the emulator. The original absolute file remains on the host computer.

> 11. Transferring the absolute file into the emulator involves three steps:

a. Disable transparent mode so that you can communicate directly with the emulator by pressing:

**< ESC> 1** and then TYPE **xp -d**

"< ESC> 1" toggles transparent mode temporarily so that the emulator can accept the command you typed. "xp -d" disables transparent mode completely.

b. Initiate loading of the absolute file into the emulator by typing:

**load -hbo** and then press **Enter**

**Getting Started 1-31**

**Caution di** Do not press the Enter key after the next command! If you do, the file transfer may not work properly!

c. Initiate the file transfer by typing:

#### **transfer** -rtb tutor. $X$  and pressing  $\lt ESC$  1

During the transfer process, the emulation system will display a "pound sign" for each record transferred. You should see the following on your display:

# #

m

What occurred? The command "load -hbo" instructed the emulator to initiate loading of the absolute file in HP binary file format, and to expect the data from the port connected to the host computer. You then initiated the HP 64000 transfer utility and transferred the absolute file using "transfer -rtb tutor.X. "< ESC> 1" caused the system to return to the emulator after the file transfer is complete.

12. Observe a portion of memory to verify that the absolute file was loaded into the emulator correctly by typing:

#### **m 0..21h**

Your display should match:

00000..0000f 5a 38 30 20 50 52 4F 47 52 41 4D 31 21 00 00 11 00010..0001f 00 3C 01 0C 00 7E 12 23 13 0B 78 B1 C2 15 00 C3 00020..00021 1F 00

#### **Figure 1-5. Content Of Z80 Memory After File Transfer**

**1-32 Getting Started**

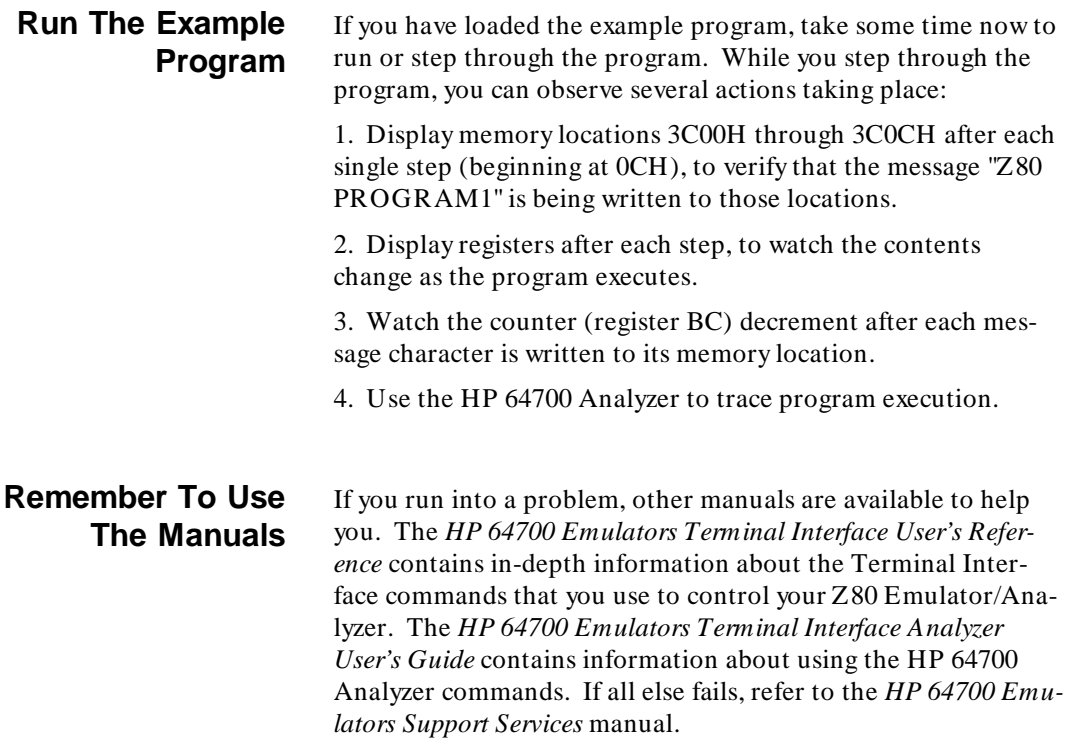

**Getting Started 1-33**

**Notes**

П

**1-34 Getting Started**

# **How To Use The Z80 Emulator**

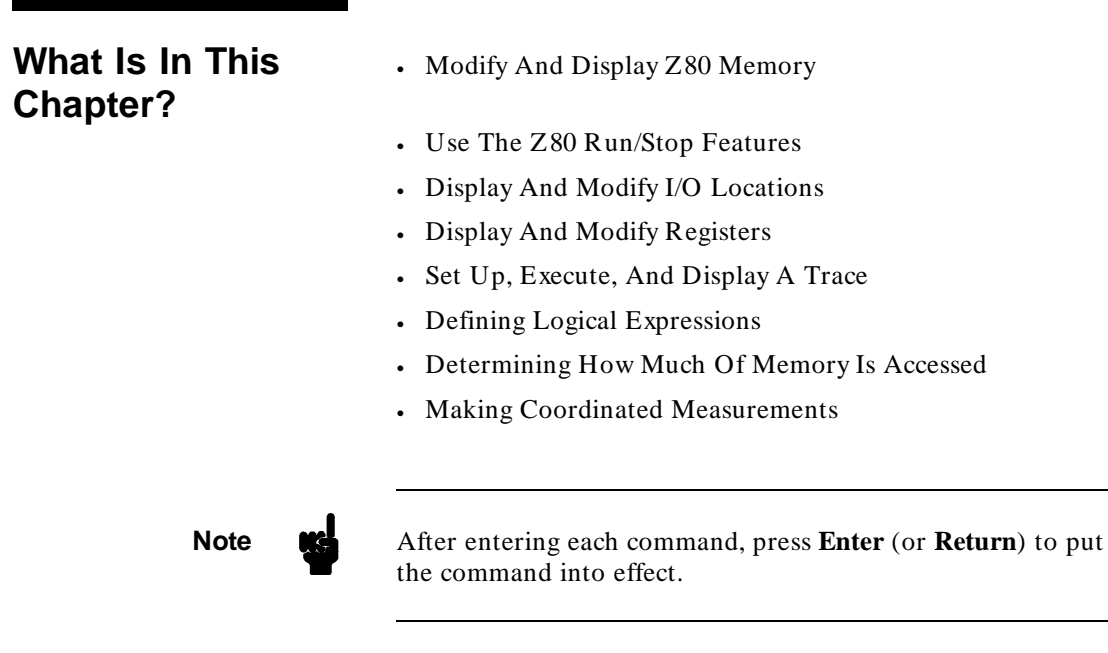

**Modify Z80 Memory**

Before running a program, you must enter that program into emulation memory. This is the process of modifying memory lo-

cations. Just to learn how to use the Z80 emulator, let's use this simple program as an example:

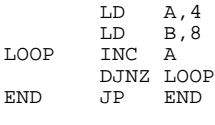

To enter this program into memory beginning at location 0....

#### TYPE: **m 0= 3e,04,06,08,3c,10,0fd,0c3,07,00**

Observe that memory was modified, and that your program was entered as you expected....

#### TYPE: **m -dm 0..8**

This will show a listing of your program as it appears in emulation memory. The -dm option causes the content of memory locations you specify to be displayed in mnemonic form. The result is:

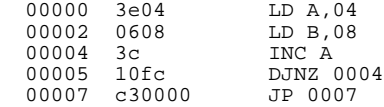

## **Use The Z80** Run/Stop Features

Now to run this program....

#### TYPE: **r 0**

The prompt will change from  $M$  to  $U$  to indicate that a "User" program is running.

You can also run the program by stepping one instruction at a time. Here's how:

### **2-2 How To Use The Z80 Emulator**

#### TYPE: **s 1 0; reg**

This command steps 1 instruction from address 0, then displays the contents of the Z80 registers.

The result is:

00000 3e04 LD A,04 PC = 00002 reg a=04 f=08 bc=0000 de=0000 hl=0000 ix=0000 iy=0000 sp=0000 pc=0002

> Notice that the a registser contains 4. The prompt will change from  $U$  to  $M$  to indicate that the emulator is running in the monitor.

Continue stepping through the program and observe the results after each step.

**Note** You can recall the last command(s) by pressing  $\wedge$  **r** (pressing the **CTRL** key, then pressing **r**). You can press **^ r** instead of typing **s 1;reg**, to step through the rest of the program.

> Type the commands in bold (or press  $\wedge$  r), and watch the screen as the command and register results are displayed.

#### **s 1;reg**

00002 0608 LD B,08  $PC = 00004$ reg a=04 f=08 bc=0800 de=0000 hl=0000 ix=0000 iy=0000 sp=0000 pc=0004 **s 1;reg** 00004 3c INC A

PC = 00005 reg a=05 f=00 bc=0800 de=0000 hl=0000 ix=0000 iy=0000 sp=0000 pc=0005

#### **s 1;reg**

00005 10fd DJNZ 0004  $PC = 00004$ reg a=05 f=00 bc=0700 de=0000 hl=0000 ix=0000 iy=0000 sp=0000 pc=0004

#### **s 1;reg**

00004 3c INC A PC = 00005 reg a=06 f=00 bc=0700 de=0000 hl=0000 ix=0000 iy=0000 sp=0000 pc=0005

#### **s 1;reg**

00005 10fd DJNZ 0004  $PC = 00004$ reg a=06 f=00 bc=0600 de=0000 hl=0000 ix=0000 iy=0000 sp=0000 pc=0004

#### **s 1;reg**

00004 3c INC A PC = 00005 reg a=07 f=00 bc=0600 de=0000 hl=0000 ix=0000 iy=0000 sp=0000 pc=0005

#### **s 1;reg**

00005 10fd DJNZ 0004 PC = 00004 reg a=07 f=00 bc=0500 de=0000 hl=0000 ix=0000 iy=0000 sp=0000 pc=0004

#### **s 1;reg**

00004 3c INC A  $PC = 00005$ reg a=08 f=08 bc=0500 de=0000 hl=0000 ix=0000 iy=0000 sp=0000 pc=0005

#### **s 1;reg**

00005 10fd DJNZ 0004  $PC = 00004$ reg a=08 f=08 bc=0400 de=0000 hl=0000 ix=0000 iy=0000 sp=0000 pc=0004

#### **2-4 How To Use The Z80 Emulator**

#### **s 1;reg**

00004 3c INC A  $PC = 00005$ reg a=09 f=08 bc=0400 de=0000 hl=0000 ix=0000 iy=0000 sp=0000 pc=0005

#### **s 1;reg**

00005 10fd DJNZ 0004 PC = 00004 reg a=09 f=08 bc=0300 de=0000 hl=0000 ix=0000 iy=0000 sp=0000 pc=0004

#### **s 1;reg**

00004 3c INC A PC = 00005 reg a=0a f=08 bc=0300 de=0000 hl=0000 ix=0000 iy=0000 sp=0000 pc=0005

#### **s 1;reg**

00005 10fd DJNZ 0004 PC = 00004 reg a=0a f=08 bc=0200 de=0000 hl=0000 ix=0000 iy=0000 sp=0000 pc=0004

#### **s 1;reg**

00004 3c INC A PC = 00005 reg a=0b f=08 bc=0200 de=0000 hl=0000 ix=0000 iy=0000 sp=0000 pc=0005

#### **s 1;reg**

00005 10fd DJNZ 0004  $PC = 00004$ reg a=0b f=08 bc=0100 de=0000 hl=0000 ix=0000 iy=0000 sp=0000 pc=0004

#### **s 1;reg**

00004 3c INC A PC = 00005 reg a=0c f=08 bc=0100 de=0000 hl=0000 ix=0000 iy=0000 sp=0000 pc=0005

#### **s 1;reg**

00005 10fd DJNZ 0004 PC = 00007 reg a=0c f=08 bc=0000 de=0000 hl=0000 ix=0000 iy=0000 sp=0000 pc=0007

#### **s 1;reg**

00007 c30700 JP 0007 PC = 00007 reg a=0c f=08 bc=0000 de=0000 hl=0000 ix=0000 iy=0000 sp=0000 pc=0007

To stop execution of the Z80, and put it in the reset state....

#### TYPE: **rst**

The Z80 emulator will remain in the reset state until you cause it to release from that state by entering the monitor, or running a program. To run the emulator from reset, just type **r**. To break the emulator into the monitor, just type **b**.

To put the Z80 emulator in reset, then have it begin executing in the monitor automatically....

TYPE: **rst -m**

The Z80 will reset, then begin executing in the monitor.

**Display And** Modify I/O Locations

You can observe data at the emulation processor I/O ports. You can also modify the data at those ports.

**2-6 How To Use The Z80 Emulator**

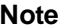

**Note** To transfer valid data to or from I/O ports, you must have the emulator connected to the target system. Also, if the emulator is in the reset state, you cannot modify the data at the I/O ports.

The data at your processor I/O locations may be different than those shown in the examples.

To display I/O data at address 400h in byte format....

TYPE: **io -db 400**

You will see: 00400 ff

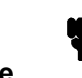

**Note** A 16-bit address may be used as an I/O port address.

To display I/O data in at address 800h in word format....

TYPE: **io -dw 800** You will see: 00800 00ff

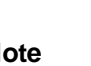

**Note** Specifying I/O word format has no meaning to the Z80, but is not flagged as an error. Z80 ports are strictly 8 bits wide. The two zeros preceding the address indicate you have specified word format.

To modify I/O data at location 400h to 20....

#### TYPE: **io 400h= 20**

To display multiple locations, and modify one location in a single command....

### TYPE: **io 100h 101h 102h= 20**

You will see:

00100 00ff

00101 00ff

When you modify an I/O location, the result is not automatically displayed.

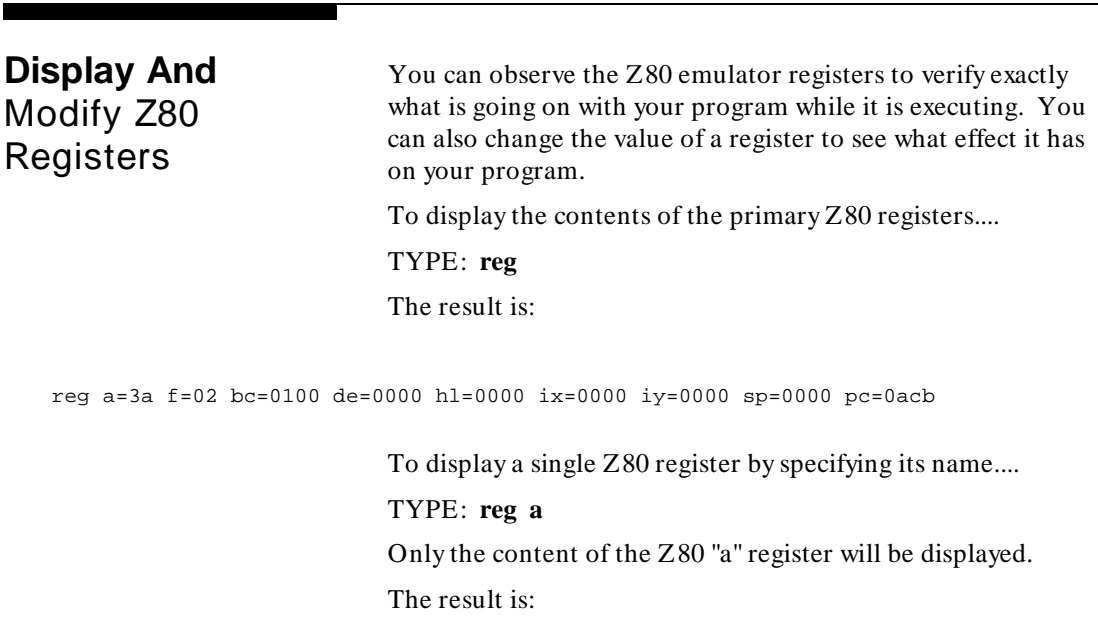

reg a=3a

## **2-8 How To Use The Z80 Emulator**

To display the a register, modify the bc register, and display the set of alternate Z80 registers in a single command....

TYPE: **reg a bc= 0ffffh alt**

The result is:

reg a=3a reg a'=00 f'=00 bc'=0000 de'=0000 hl'=0000

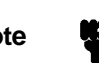

**Note** When you modify a register, the result is not automatically displayed.

> To display just the set of alternate Z80 registers.... TYPE: **reg alt** The result is:

reg a'=00 f'=00 bc'=0000 de'=0000 hl'=0000

To display just the set of interrupt Z80 registers.... TYPE: **reg int** The result is:

reg i=00 iff2=00 imode=00

To display all of the Z80 registers.... TYPE: **reg all** The result is:

reg a=3a f=02 bc=0100 de=0000 hl=0000 ix=0000 iy=0000 sp=0000 pc=7663 r=7d reg a'=00 f'=00 bc'=0000 de'=0000 hl'=0000 i=00 iff2=00 imode=00

> To modify the Z80 bc register to 1234.... TYPE: **reg bc= 1234** NOW TYPE: **reg bc** The result is:

reg bc=1234

To modify multiple Z80 registers in a single command....

TYPE: **reg a= 0 bc= 1234 hl= 5678 imode= 1**

To observe the result....

TYPE: **reg all**

The result is:

reg a=00 f=02 bc=1234 de=5678 hl=0000 ix=0000 iy=0000 sp=0000 pc=81b3 r=5b reg a'=00 f'=00 bc'=0000 de'=0000 hl'=0000 i=00 iff2=00 imode=01

**Set Up, Execute, And Display A Trace** 

When setting up a trace, you should first initialize the analyzer. Doing this ensures that the analyzer is starting from the default state.

To initialize the analyzer to the default state....

TYPE: **tinit**

The emulator will not display any messages.

**2-10 How To Use The Z80 Emulator**

#### **Execute A Trace** If you want to trace program execution from the beginning of the program, start the trace before the program. The emulator can be running a user program when you start the trace.

Start the analyzer tracing.

TYPE: **t**

The emulator will display the message: "Emulation trace started". If you have modified memory with the short example program shown earlier, start that program running.

### TYPE: **r 0**

If the prompt did not resemble "U> " before, it should now.

**Display The Trace** To display the trace you just made of your program execution....

#### TYPE: **tl 0..30**

The result is:

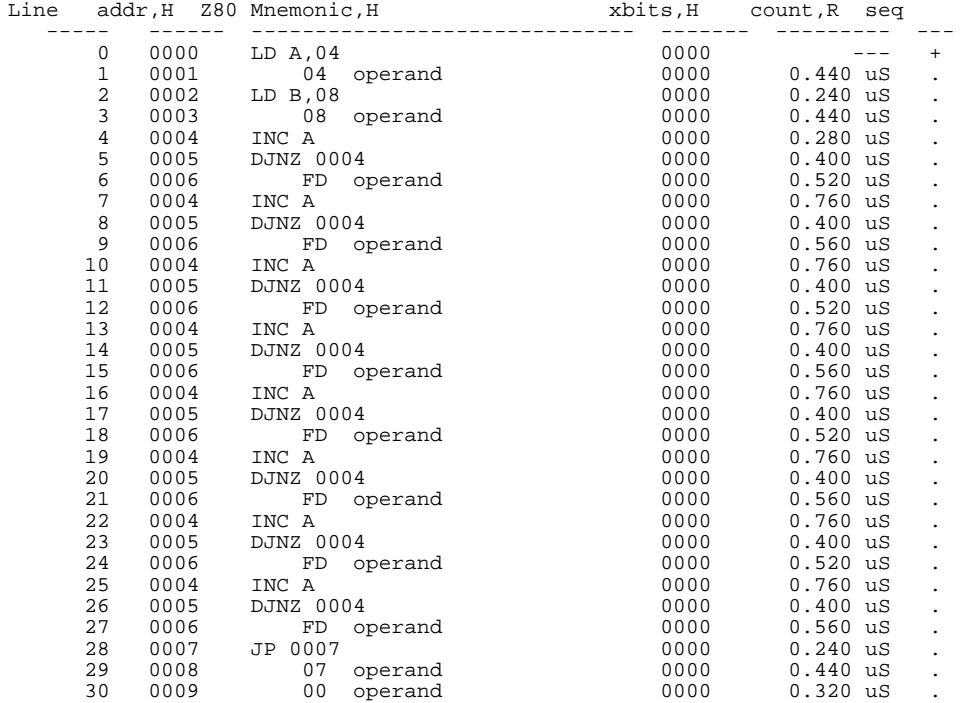

You could have just as well requested a default trace list by just typing **tl**. Typing **tl** multiple times would then allow you to see the entire trace in multiple viewings.

**Stepping Through A Trace List** You can step the same program and trace after each instruction execution if you like. To do this, for example....

TYPE: **t**

The emulation trace is started.

TYPE: **s 1 0**

The result is:

00000 3e04 LD A,04  $PC = 00002$ 

#### TYPE: **tl**

#### The result is:

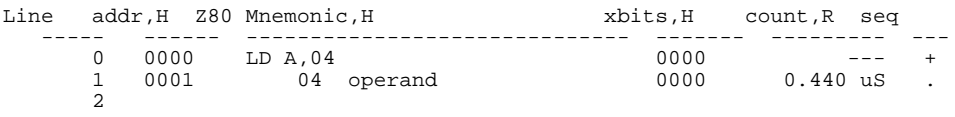

## TYPE: **s 1**

The result is:

00002 0608 LD B,08 PC = 00004

#### TYPE: **tl**

The result is:

Line addr,H Z80 Mnemonic,H xbits,H count,R seq ----- ------ ------------------------------ ------- --------- --- 3 0003 08 operand 0000 0.440 uS . 4

TYPE: **s 1**

#### **2-12 How To Use The Z80 Emulator**

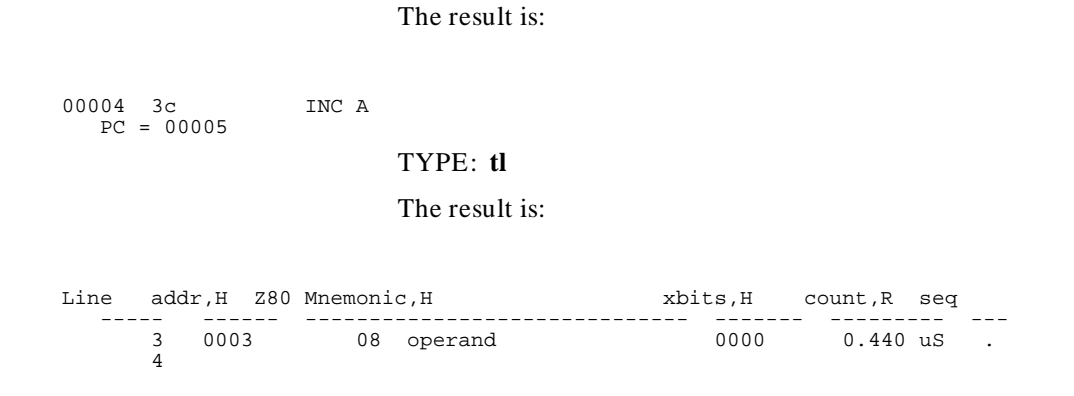

Continue stepping and tracing if you desire.

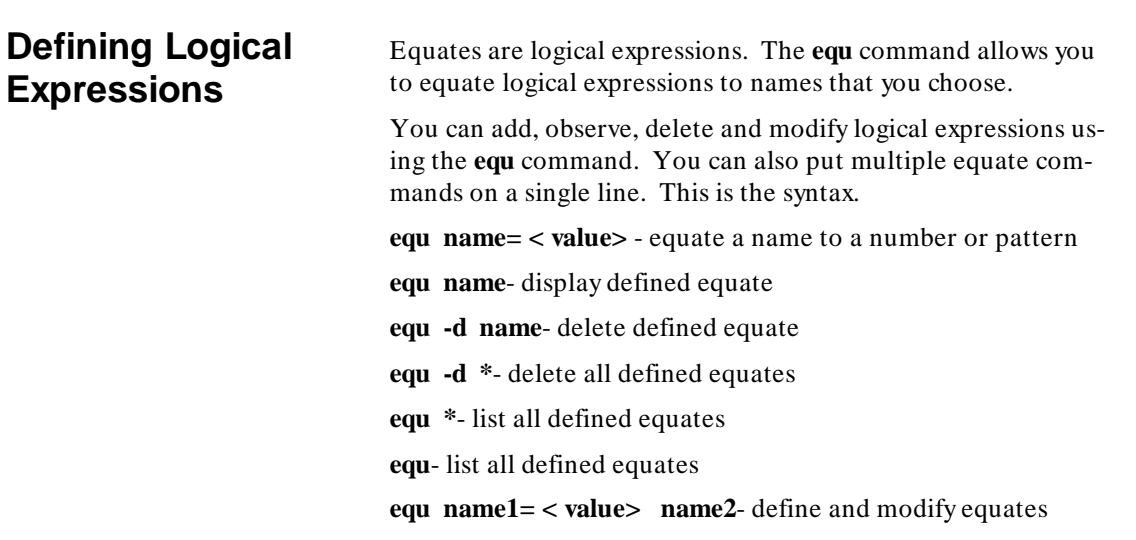

For the Z80 emulator, these equates are defined upon powerup:

equ busack=0xxxx1111y equ dataread=0xxxx0100y equ datawrite=0xxxx0101y equ grd=11xx0x0xy equ illegal=0xxxx0010y equ im0=0xxxx1000y equ im1=0xxxx1001y equ im2=0xxxx1010y equ input=0xxxx0110y equ monitor=0xxxxxxxy equ nmi=0xxxx1011y equ opcode=0xxxx0000y equ operand=0xxxx0001y equ output=0xxxx0111y equ refresh=0xxxx1100y equ user=1xxxxxxxy equ wrrom=1x1x0101y

These logical expressions are used to define values for the emulation analyzer label "stat".

You can define other types of logical expressions using the **equ** command.

For example:

To define a logical expression for running from the start of a program at address 100h....

#### TYPE: **equ start= 100h**

To make sure the start equate was added to the list of equates....

TYPE: **equ**

To start the program....

TYPE: **r start**

To use the start equate in defining a trigger pattern for the emulation analyzer....

TYPE: **tpat p1 addr= start**

#### **2-14 How To Use The Z80 Emulator**

This defines pattern 1 to be the address equal to the value of start.

To delete the start equate....

TYPE: **equ -d start**

To make sure the start equate was deleted to the list of equates...

TYPE: **equ**

For additional details on equates refer to the *Terminal Interface User's Reference.* 

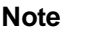

percentage of memory accessed: % 0.0

Note  $\mathbb{R}^{\bullet}$  For additional details on using the analyzer, refer to the *HP 64700 Analyzer User's Guide.*

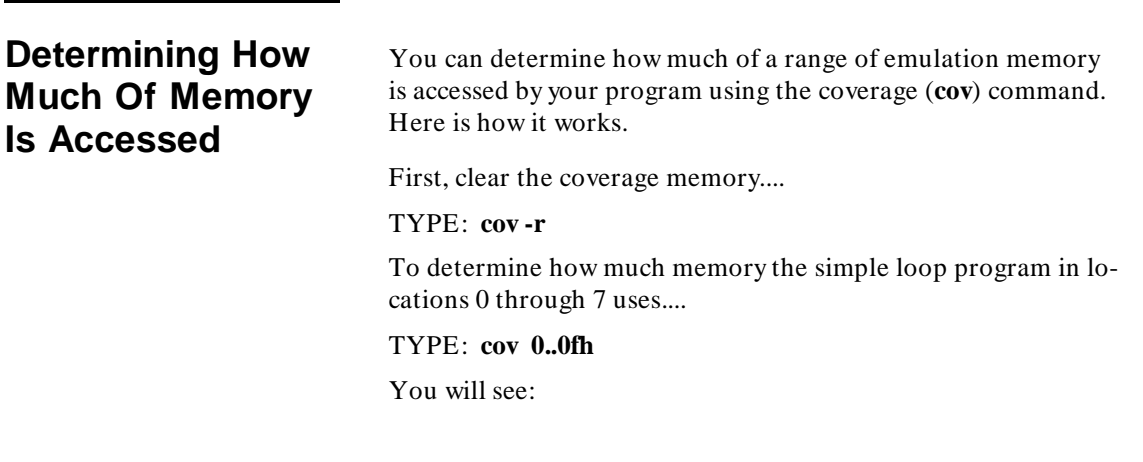

To start executing the program so that a coverage measurement can be made....

#### TYPE: **s 1 0**

You will see:

0000 3e04 LD A,04 PC = 0002

TYPE: **cov 0..0fh** You will see:

percentage of memory accessed: % 18.7

Run the rest of the program.... TYPE: **r** To see what percentage of memory is used now.... TYPE: **cov 0..0fh**

percentage of memory accessed: % 62.5

For additional details on making coverage measurements, refer to the *HP 64700 Emulators Terminal Interface User's Reference.*

**2-16 How To Use The Z80 Emulator**

# **In-Circuit Emulation**

П

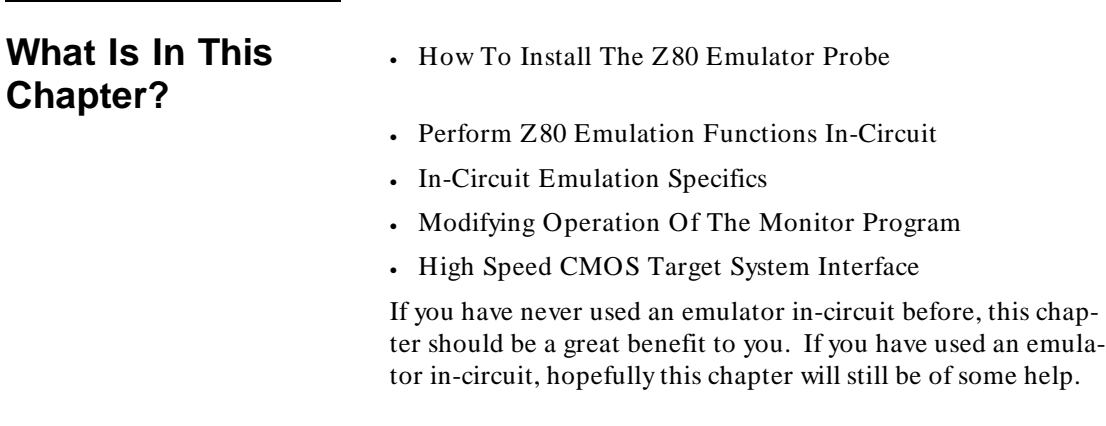

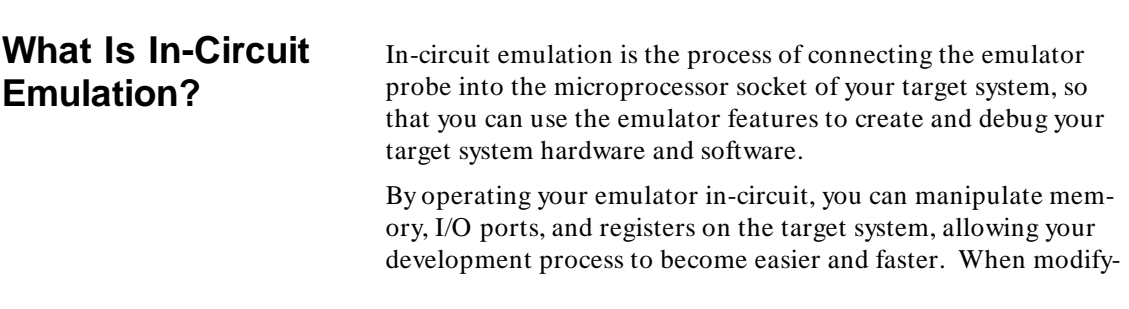

**In-Circuit Emulation 3-1**

ing registers while running the emulator in-circuit, you are modifying the emulation processor's registers, because the HP 64753 emulator replaces the target system microprocessor.

You can map all of memory to the target system, allowing you to do all of your work in target system memory, such as copying programs from target system ROM to target system RAM to make changes and debug. You also can copy programs in target system ROM or RAM to emulation RAM so that programs may be analyzed or altered.

## **Default Configuration Item Definitions**

The default emulator configuration items are defined for target system use, as most in-circuit emulation customers would typically need. If you find that some of the configuration items are not defined as required by your target system, you can redefine any of them to suit your particular target system needs.

Typing **cf** allows you to see all of these default configuration items.

clk=int (select emulation or target system clock) rrt=dis (emulator not restricted to real-time runs) qbrk=dis (quickly break the emulator) trfsh=dis (trace on refresh cycles) tbusack=dis (trace on bus acknowledge cycles) busreq=en (enable or disable bus request) int=en (enable or disable interrupts) nmi=en (enable or disable non-maskable interrupt) waitem=en (enable or disable target system waits) wrdata=dis (enable or disable data writes to target system) moncyc dis (enable or disable target system recognition of emulator monitor cycles) monbase=0 (location of the monitor program)

See chapter 1 for details about these configuration items.

**3-2 In-Circuit Emulation**

## **How To Install The Z80 Emulator** Probe

To install the emulator probe....

1. Power down the target system and emulator.

2. Remove any tape, foam, or plastic from the end of the emulator probe.

3. Examine all pins on the protective socket connected to the emulation probe to verify that they are straight.

4. If any of the pins on the probe are bent, carefully straighten them. If a pin breaks on the socket, replace the socket.

5. Locate pin 1 on the emulator probe. It is at the tip of the probe.

6. Locate pin 1 on your target system microprocessor socket.

7. Carefully match the pins on the emulator probe with the target system microprocessor socket.

8. Depending on what type of socket is in your target system, either press down on the emulator probe, or push the lever on the socket to make a stable connection between the emulator probe and target system Z80 microprocessor socket.

9. Power up the emulator.

10. Power up the target system.

Now the emulator is ready to operate in your target system.

Continue on to get started.

**In-Circuit Emulation 3-3**

## **Perform Z80 Emulation Functions In-Circuit**

Look at the emulator configuration by typing: **cf**

**Note Note We EXECUTE:** You can change any of the configuration items. Only you can decide if the default configuration items are appropriate for your target system operation. For more information on the Z80 emulator configuration, see chapter 1.

> If you want to delete all current memory map terms, map all other memory as target system RAM, and use the target system (external) clock, execute the in-circuit emulation macro....

TYPE: **incircuit**

You should see:

rst ; map -d \* ; map other tram ; cf clk=ext

**An Example** Target System

Now, let's imagine a target system that contains a Z80 microprocessor, ROM (locations 0 to 7ffh), RAM (locations 800h to 0fffh), 8 input switches, 8 output LEDs, a counter timer circuit, and a hard reset switch, along with other control circuitry and buffers. Also, the target system input lines are hardwired to 0 through 7fh. Furthermore, the target system program generates only mode 2 interrupts.

**3-4 In-Circuit Emulation**

Let's assume that the program is designed to turn on an LED each time it successfully completes a certain step. Eventually the LEDs are supposed to light up in a defined pattern, and keep repeating the pattern.

Here are some things you could do with this target system:

Observe part of the program in target system ROM....

#### TYPE: **m -dm 0..2fh**

Run the program in target system ROM....

TYPE: **r 0**

The LEDs would light up in the order defined by the program.

Stop target system execution, and cause the emulator to begin executing in the monitor....

TYPE: **b**

The prompt changes to "M>" to indicate that the emulator is executing in the monitor. Whenever the emulator breaks to the monitor, the target system stops running.

Start the program running from target system reset....

#### TYPE: **r rst**

If the target system contains a hard reset button, pressing it would now start the program running from reset. The target system will accept a "run from reset" command (**r rst**) while the emulator is running a user program, running in the monitor, or is in the reset state. After issuing a r rst command, when you press the reset button on the target system, it will continue running the target system program.

Copy the program into target system RAM so that you could make changes....

#### TYPE: **cp 800h= 0..065h**

This command indicates that the original program is located at locations 0 through 65 hexadecimal in target system ROM. The program will be copied to target system RAM starting at 800 hexadecimal (the starting address of target system RAM).

Step through the program that you just copied into RAM....

#### **In-Circuit Emulation 3-5**

#### TYPE: **s 1 800h**

This command steps one instruction from the start of the program.

Continue stepping....

TYPE: **s 1**

When the program writes to certain locations (with an "OUT < location> , A" instruction), you would see an LED light up.

To trace activity of the program, start the program running, then....

TYPE: **t**

The message "Emulation trace started" would be displayed.

Display the trace of the program....

TYPE: **tl**

Store only trace activity of the interrupt mode 2 signal....

TYPE: **tsto stat= im2**

Check the content of the Z80 imode register....

TYPE: **reg imode**

The content would be 02 because the Z80 has been programmed to use interrupt mode 2.

Display and modify Z80 emulator I/O ports....

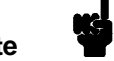

Note With the Z80 microprocessor, I/O port addresses 0 through 0ffffh are available for sending data to and receiving data from a target system. The Z80 microprocessor communicates with memory and the I/O ports individually.

> To display multiple I/O locations communicating with the target system in byte format....

#### **3-6 In-Circuit Emulation**

#### TYPE: **io -db 0 1 2 7fh**

You would see something like:

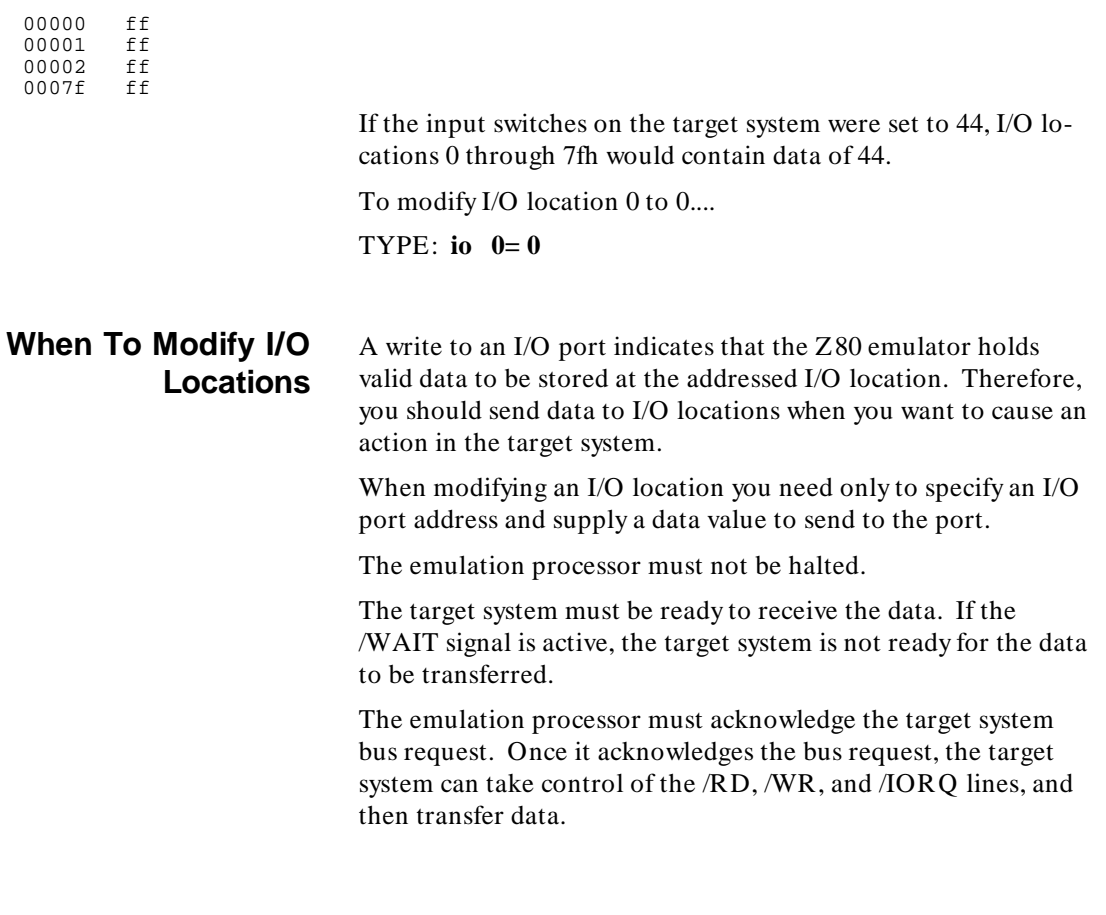

**In-Circuit Emulation 3-7**

## **In-Circuit Emulation Specifics**

The HP 64753 Z80 Emulator can perform emulation in realtime or nonreal-time with a target system connected. If realtime performance of your target system is important, you should perform Z80 emulation in real-time.

Emulation may be required to run in real-time because running in nonreal-time with proper emulator operation may not always possible (such as with target systems that process interrupts and/or depend on a real-time clock for operation). Target systems like these cannot be emulated thoroughly if you do not specify real-time emulation. Therefore, you should be aware of the types of emulator commands that will cause the emulator to operate in nonreal-time.

In addition, you should understand the implications of using part or all of emulation memory for emulation. The use of emulation memory could affect real-time emulation, depending on the implementation of your target system.

Some guidelines for in-circuit emulation include:

Select the external clock during emulation configuration so that your target system program will execute relative to your target system clock.

If memory exists on your target system, map that memory as target memory (tram or trom) when you configure the emulator. This is important so that all activities you perform on memory are automatically done in the target system memory.

#### **3-8 In-Circuit Emulation**

## **Emulation Memory and Target System Memory**

The use of emulation memory and/or target system memory can significantly affect the operation of the emulator. Ideally emulation of a microprocessor should be done with as much of the final target system hardware as possible. Because this is not feasible at the start of the development cycle, the HP 64753 Z80 emulator provides the feature for emulation memory to replace target system memory during the project development stage.

The final target system memory may not have the same specifications as the emulator. Therefore, we recommend that you use the external clock, whenever possible, to assure synchronous operation between the emulator and your target system.

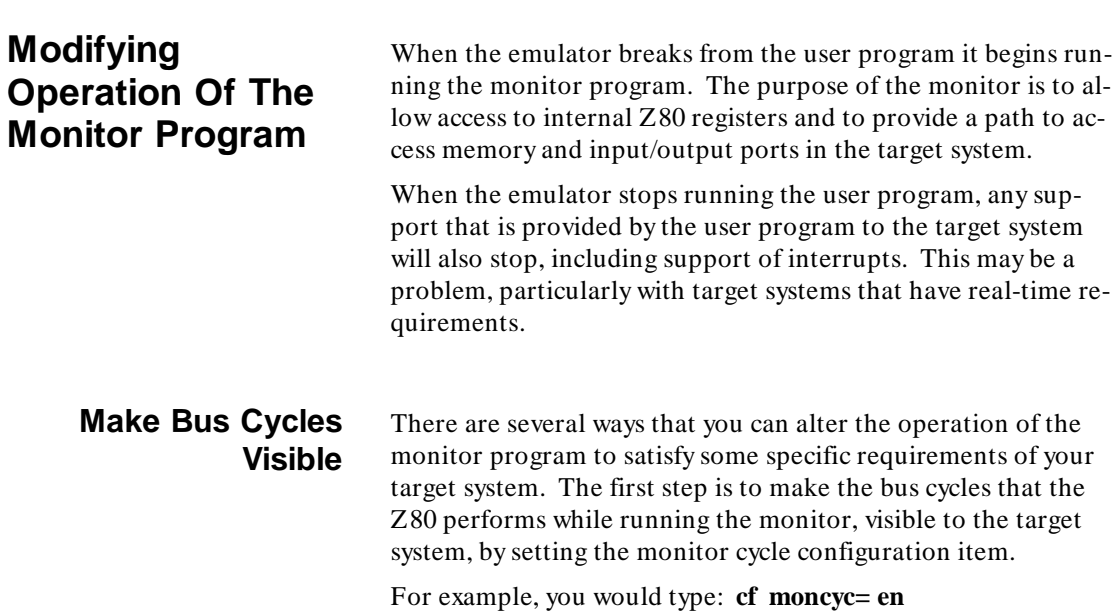

**In-Circuit Emulation 3-9**

#### **Define Addresses**

Your target system will require this if it has dynamic memories that must be refreshed by the Z80. You can define the range of addresses driven to the target system by setting the monitor base configuration item.

For example, you would type: **cf monbase= 7**

This command causes these addresses to be in the range 7000H through 7FFFH, while running in the monitor.

## **Reduce Monitor Program Access Time**

A second way to modify the operation of the monitor is to reduce the amount of time that the monitor program runs when a temporary break occurs. A temporary break occurs when the emulator breaks to the monitor to display registers or to display target memory. An automatic return to running the user program follows the break. By setting the quick break configuration item (by typing **cf qbrk= en**) the amount of time spent in the monitor for a temporary break can be reduced from about 6 milliseconds to about 200 microseconds, depending upon processor clock speed.

Even though interrupts are not serviced while the emulator is running in the monitor, it may be possible to return the emulator to the user program in time to service interrupts satisfactorily.

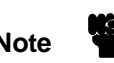

**Note** This mode of breaking affects CMB operation because other emulators on the CMB will not break to the monitor when this emulator breaks in the quick mode.

**3-10 In-Circuit Emulation**
### **Tailoring The Monitor For Target System Interaction**

If the target system requires constant interaction, even while the emulator is running the monitor, the monitor program itself can be tailored by you. One example of a target system need of this type is a "watchdog timer" that will reset the target system if it is not written to periodically. In this case, you could modify the monitor program to write to the timer while it is running, in the same way that the user program writes to the timer. Another possibility is to turn off the timer when a break to the monitor occurs, and turn it on again when the emulator returns to the user program. Both of these requirements can be satisfied by adding user code to the monitor program.

### **Using The Load -g Command**

The user code is supplied by you in the form of four possible Z80 assembly language subroutines. You then load this code by using the **-g** option with the **load** command. Refer to the *HP 64700 Emulators Terminal Interface User's Reference* for details about the **load** command.

Subroutine # 1: Reset Entry To Monitor

The first subroutine will be called once when the monitor program is entered from reset. This will occur when a reset command (**rst**) is followed by a break (**b**), run (**r**), or step (**s**) command, or with a reset to monitor command (**rst -m**).

Subroutine # 2: Break Entry To Monitor

The second subroutine will be called once when the emulator breaks from running the user program into the monitor.

Subroutine # 3: Monitor Loop

The third subroutine will be called once for each time the monitor program cycles through its main loop.

Subroutine # 4: Exit From Monitor

The last subroutine will be called once when the emulator exits the monitor and returns to the user program.

**In-Circuit Emulation 3-11**

**Note** It is not necessary that you provide all four subroutines. Any subroutine that is not included in the loaded code will be defaulted to a "return from subroutine" (RET) when the load is performed.

**Restrictions** Code that you add to the monitor is limited by the following restrictions:

### **User Code Separate From Monitor Code**

Code that you add to the monitor is completely separate from your user program. The user monitor code does not reside in the user address space, nor can it call or jump to any part of your program.

### **Location Of The Subroutines**

The four subroutines must begin at the following addresses:

0300H - reset entry to monitor subroutine

0400H - break entry to monitor subroutine

0500H - monitor loop subroutine

0600H - exit from monitor subroutine

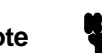

**Note** Each subroutine must end with a return from subroutine instruction RET). The entire user monitor code must reside with the address range 0300H through 06FFH. The user monitor code must not jump to or access any monitor locations outside this range.

### **3-12 In-Circuit Emulation**

**Note** The addresses where the subroutines must be located are not affected by the setting of the "cf monbase" configuration question.

### **Communication With Target System I/O ports**

The user monitor code can communicate with target system memory and I/O (input/output) ports. The following instructions must be used when this communication is desired. No other instructions will access the target system.

### **Table 3-1. Instructions Used With A Target System**

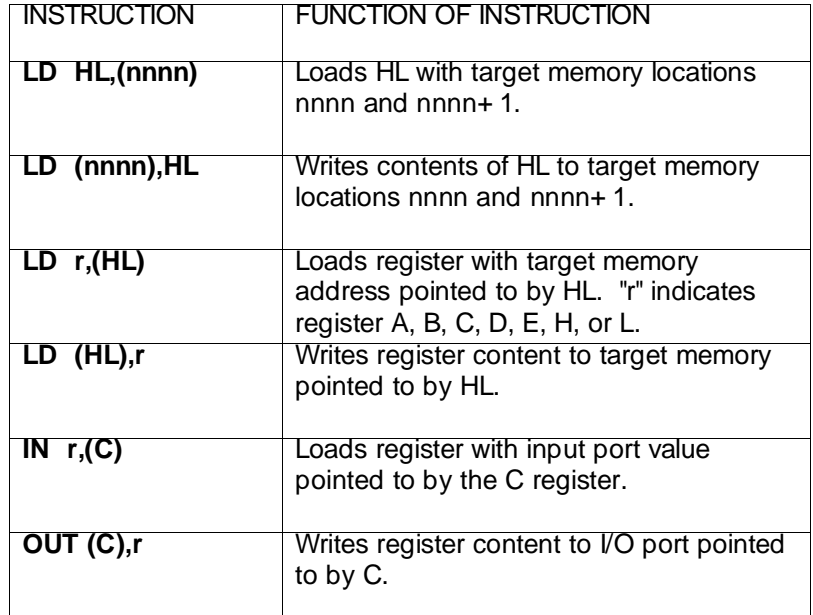

**In-Circuit Emulation 3-13**

### **You Cannot Use Some Instructions**

The following instructions must not be used anywhere in the user monitor code because they are reserved for control of the Z80 emulator. **Unexpected operation of the emulator will occur if you use any of these instructions:**

**JP nnnn**  RST n LD A,(BC) LD D,D LDIR LDDR

### **Registers Used By The User Monitor Code**

The user monitor code may only use the following Z80 registers: A, flags, BC, DE, and HL

The content of these registers is not maintained by the monitor from one call to the user routines to the next. Any data storage required must share monitor memory addresses in the range 0300H through 06FFH with the user monitor code. Instructions used to access data stored in monitor memory must not use the instructions for target memory communication listed above.

### **A Stack Is Provided**

A stack is provided so that you may include subroutines in the user monitor code. The stack is used only for the purpose of calling the user monitor subroutines, and for their operation. The stack size is limited to 64 bytes. The stack is always automatically initialized before a call is made to a user monitor subroutine.

### **No Access To Emulation Memory**

The user monitor code cannot access emulation memory.

### **3-14 In-Circuit Emulation**

**Caution If** the user monitor subroutines do not adhere to the restrictions listed above, erratic operation of the emulator may result.

### **Creating/Loading The User Monitor Subroutines**

You can develop the user monitor subroutines with the same tools that are used for the user application program. Any one of the subroutines, or all four, can be included in the same file. It is important that each subroutine be ORGed at its specified address (refer to the appropriate *Assembler Manual* for details about the **ORG** command).

The subroutines are then loaded into the emulator with the **-g** option to the **load** command. For example, if the user monitor code is in HP ASCII format and being loaded from the other port (not the command port), the command would be: **load ghxo** 

**Note** The **load** command will fail if the address specified in the file is not in the range 0300H through 06FFH.

# **Observe Monitor Operation**

After the user monitor code has been loaded, the emulation analyzer can be used to monitor its operation. You can enable tracing of background monitor cycles by changing the clock specification.

For example, you would type: **tck -ub** 

Refer to the *Terminal Interface User's Reference* for details.

**In-Circuit Emulation 3-15**

**Note If** the emulator is reinitialized (with the **init** command), the user monitor code will be lost, and must then be reloaded.

# **High-Speed CMOS Target System Interface**

The HP 64753 Z80 emulator is designed for both CMOS capability, and operation at clock speeds up to 10 MHz. To meet these requirements, high speed CMOS buffer circuitry is used to drive the address, data, and status signals on the emulator cable to the target system.

These CMOS buffers generate extremely fast rise and fall times. Some Z80 target systems may exhibit erratic operation with the Z80 emulator installed, such as target systems which do not have power and ground layers on their printed circuit boards. This may occur with a prototype that is wire-wrapped.

To minimize the effects of this problem, Hewlett-Packard suggests that you add the circuit shown in figure 1. Figure 2 shows one possible implementation of the circuit.

Consult your local Hewlett-Packard Sales and Service Office for more information.

**3-16 In-Circuit Emulation**

| <b>FROM</b><br>64753                                                       | TO<br>TARGET<br><b>SYSTEM</b>          | <b>FROM</b><br>64753                                               | TO T<br><b>TARGET</b><br><b>SYSTEM</b> |
|----------------------------------------------------------------------------|----------------------------------------|--------------------------------------------------------------------|----------------------------------------|
|                                                                            | $1 \frac{A11}{A}$ M<br>$\rightarrow$ 1 | $40 \frac{\text{A10}}{10}$<br>^M—                                  | $\rightarrow$ 40                       |
| $2\frac{\text{A12}}{1}$                                                    | $\rightarrow$ 2                        | $39)$ <sup>A9</sup>                                                | $\rightarrow$ 39                       |
| $3\frac{\text{A13}}{1}$                                                    | $\rightarrow$ 3                        | $38)^{AB}$                                                         | $\rightarrow$ 38                       |
| $\frac{A14}{4}$<br>$_4$                                                    | $\rightarrow$ 4                        | $37\frac{A7}{A}$                                                   | $\rightarrow$ 37                       |
| $5\frac{\text{A15}}{\text{M}}$                                             | $\rightarrow$ 5                        | $36\frac{\text{A6}}{ }$<br>ΛΛΛ,                                    | $\rightarrow$ 36                       |
| $6\frac{CLK}{}$                                                            | $\rightarrow$ 6                        | $35\frac{\text{A5}}{1}$                                            | $\rightarrow$ 35                       |
| $7\frac{D4}{ }$                                                            | ANA,<br>$\rightarrow$ 7                | $34\frac{A4}{A}$<br>W٨,                                            | $\rightarrow$ 34                       |
| $8\frac{D3}{2}$                                                            | $\rightarrow$ 8                        | $33)^{A3}$                                                         | $\rightarrow$ 33                       |
| $9\frac{D5}{2}$                                                            | $\rightarrow$ 9                        | $32)^{A2}$                                                         | $\rightarrow$ 32                       |
| $10\frac{D6}{2}$                                                           | ۸M<br>$\rightarrow$ 10                 | $31)^{A1}$                                                         | $\rightarrow$ 31                       |
| $11)^{+5V}$                                                                | $\rightarrow$ 11                       | $30 - \frac{10}{20}$<br>WV                                         | $\rightarrow$ 30                       |
| $12\frac{D2}{P}$                                                           | $\rightarrow$ 12                       | $29\frac{GND}{29}$                                                 | $\rightarrow$ 29                       |
| $13\frac{D7}{2}$                                                           | $\rightarrow$ 13                       | $28\overline{\smash{\big)}\,\overline{\mathsf{RFSH}}}$             | $\rightarrow$ 28                       |
| $14\frac{DØ}{P}$                                                           | $\rightarrow$ 14                       | $27\frac{\overline{M1}}{27}$                                       | $\rightarrow$ 27                       |
| $15\frac{D1}{2}$                                                           | $\rightarrow$ 15<br>Wv                 | $26\frac{\overline{\text{RESET}}}{\sqrt{\text{PESET}}}$            | $\rightarrow$ 26                       |
| $16\frac{\overline{INT}}{}$                                                | $\rightarrow$ 16                       | $25\frac{\text{BUSREQ}}{}$                                         | $\rightarrow$ 25                       |
| $17\frac{\overline{NM}}{}$                                                 | $\rightarrow$ 17                       | $24\frac{\overline{\text{WAIT}}}{ }$                               | $\rightarrow$ 24                       |
| $18\overline{\smash{\big)}\frac{\overline{\mathsf{HALT}}}{\mathsf{HALT}}}$ | $\rightarrow$ 18                       | 23>BUSACK                                                          | $\rightarrow$ 23                       |
| $19$ MREQ                                                                  | $\rightarrow$ 19                       | $22\frac{\overline{WR}}{2}$                                        | $\rightarrow$ 22                       |
| $20\sqrt{ORQ}$                                                             | $\rightarrow$ 20                       | $21\overline{\smash{\big)}\frac{\overline{\text{RD}}}{\text{RD}}}$ | $\rightarrow$ 21                       |
|                                                                            | <b>RESISTORS</b><br>ALL                | $50 \Omega$ nominal                                                |                                        |

**Figure 3-1. High-Speed CMOS Circuit Schematic**

**In-Circuit Emulation 3-17**

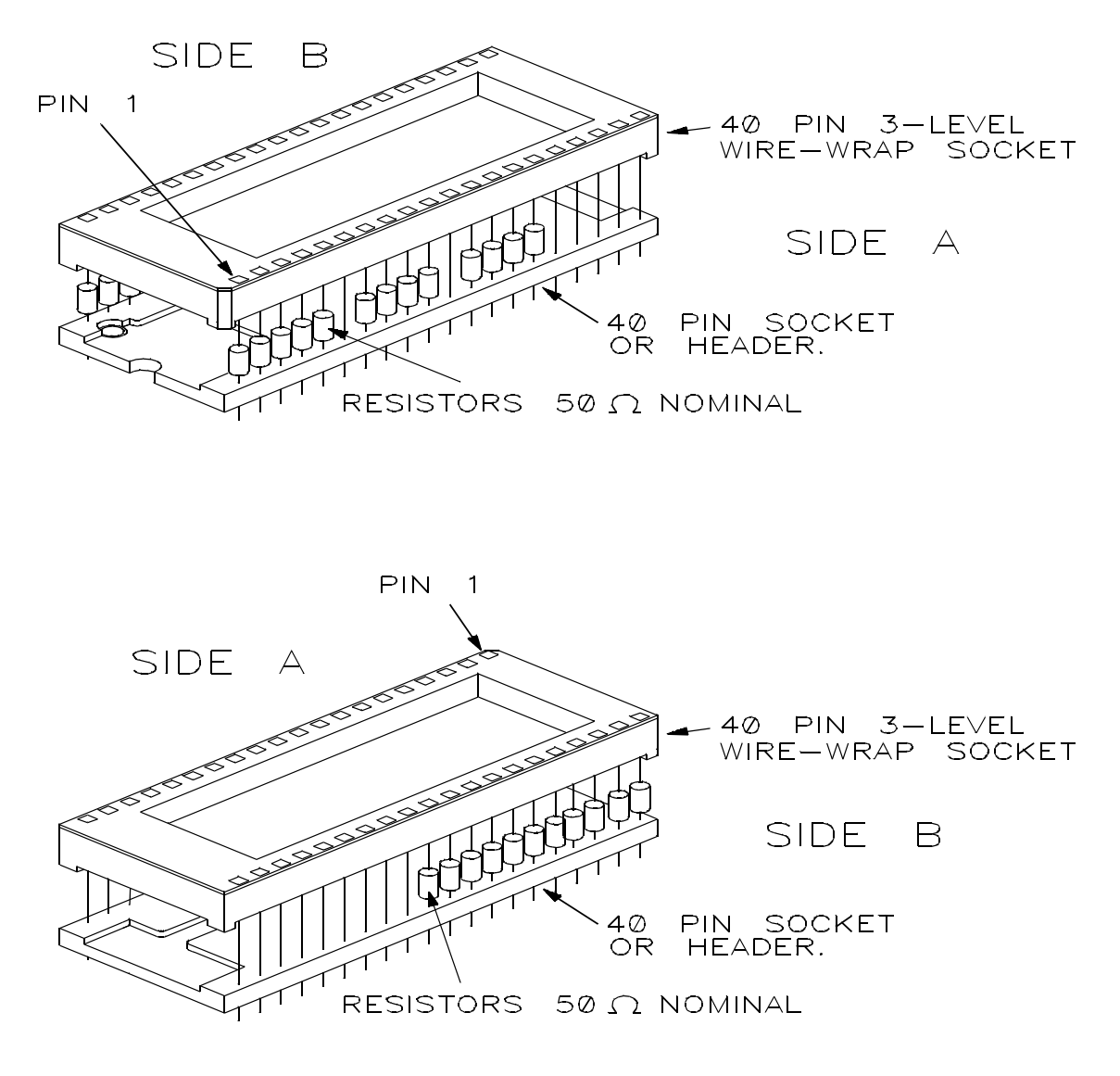

**Figure 3-2. Example Build Of Circuit**

### **3-18 In-Circuit Emulation**

# **Z80 Emulator Characteristics**

- Z80 Signals
- Timing Characteristics Of The Z80 Emulator And Microprocessor

**A**

• Specifics On Z80 Emulator Interaction With A Target System

Timing diagrams A-1 through A-7 and table A-1 are: **reproduced by permission copyright 1983 Zilog, Inc. This material shall not be reproduced without the written consent of Zilog, Inc.**

**Z80 Emulator Characteristics A-1**

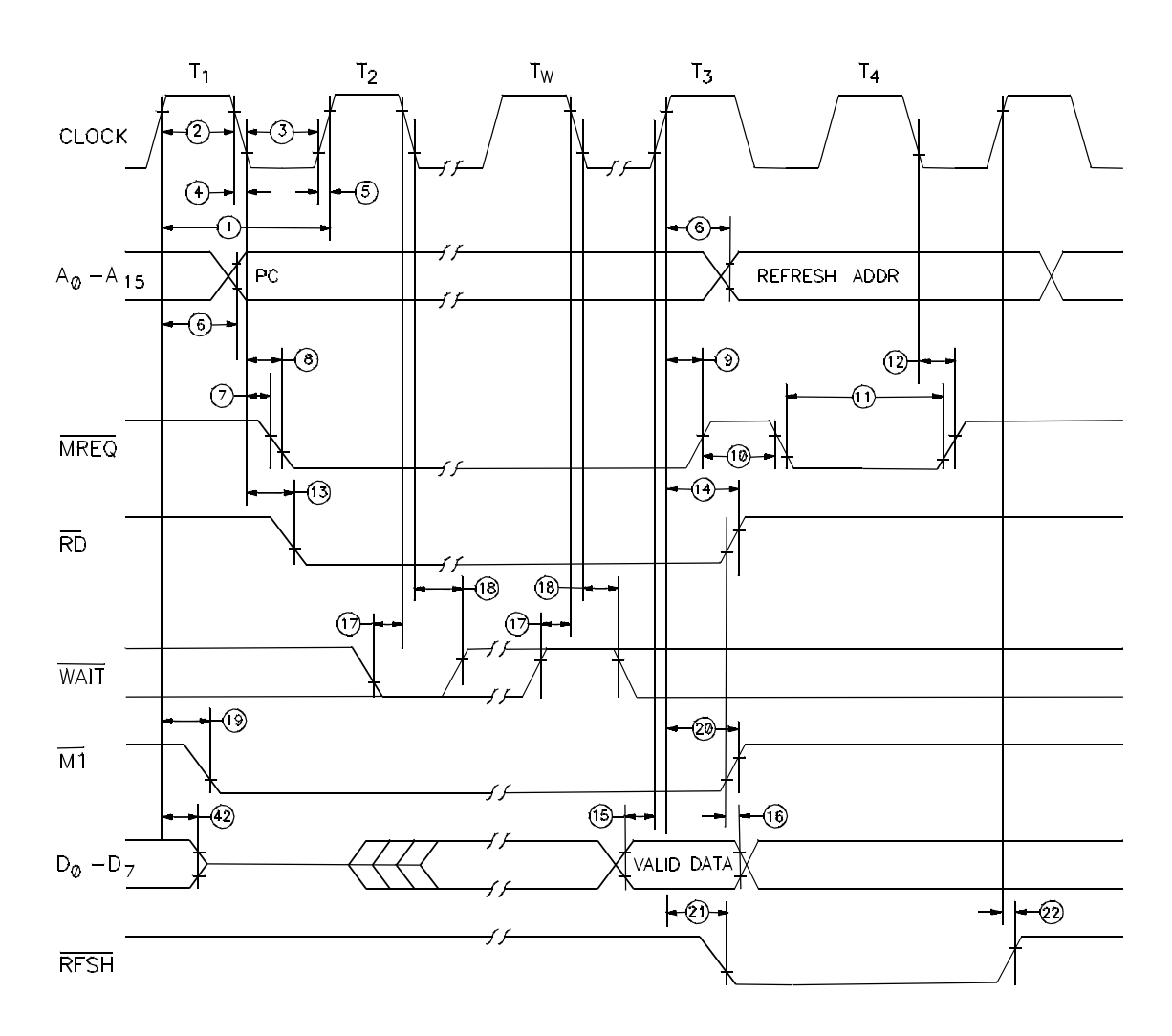

NOTE:  $T_W - Wait$  cycle added when necessary for slow ancilliary devices.

**Figure A-1. Opcode Fetch Cycle Timing**

### **A-2 Z80 Emulator Characteristics**

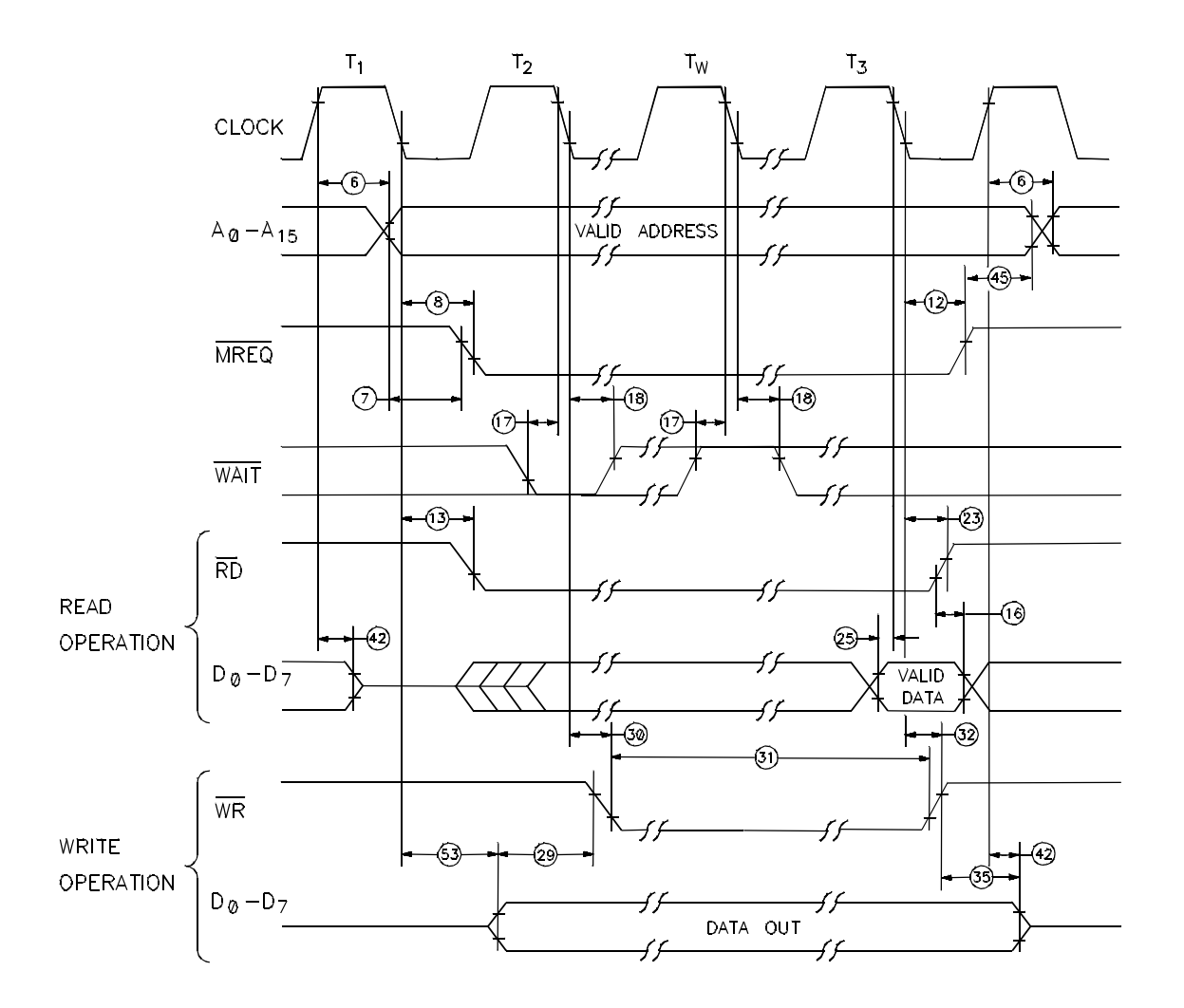

**Figure A-2. Data Memory Read/Write Cycle Timing**

**Z80 Emulator Characteristics A-3**

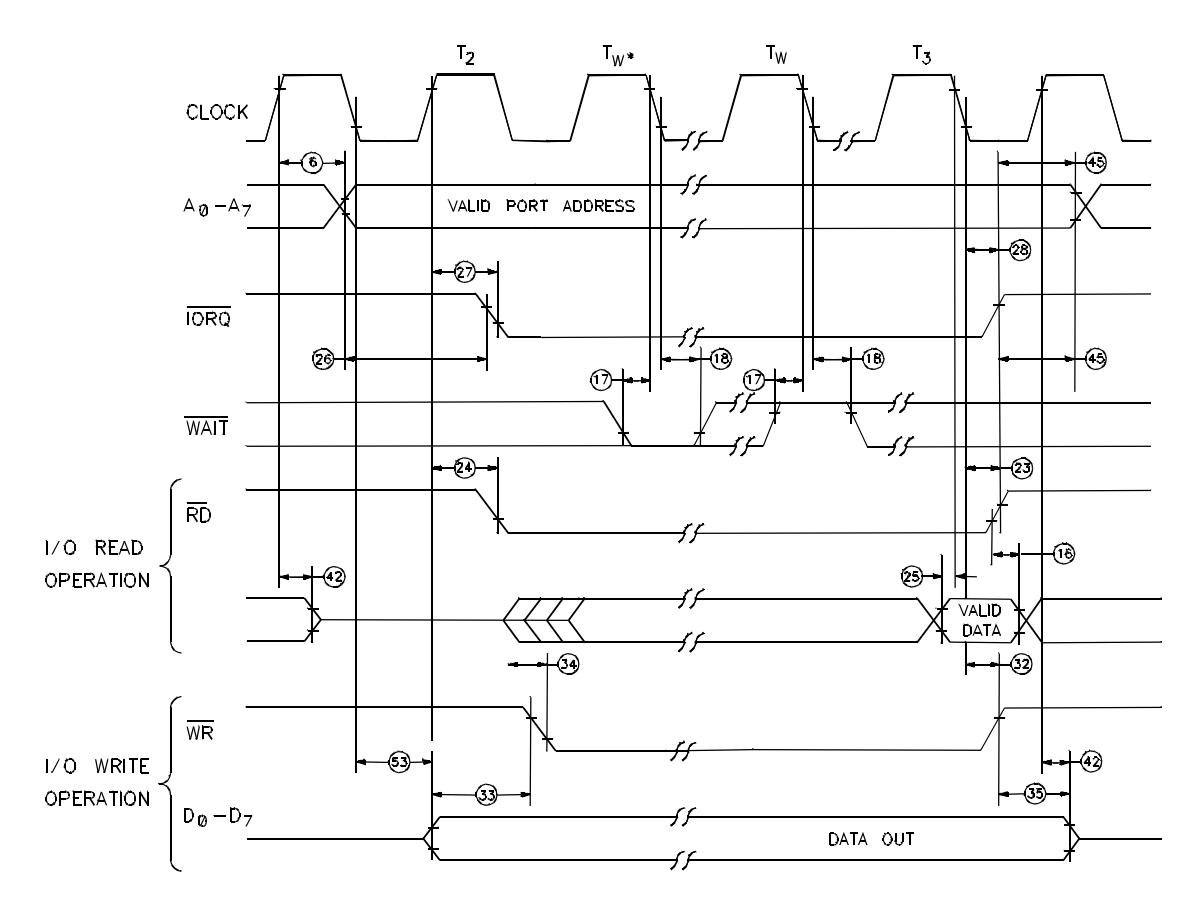

NOTE:  $T_{w^*}$  = One Wait cycle automatically inserted by CPU.

**Figure A-3. Input/Output Read And Write Timing**

### **A-4 Z80 Emulator Characteristics**

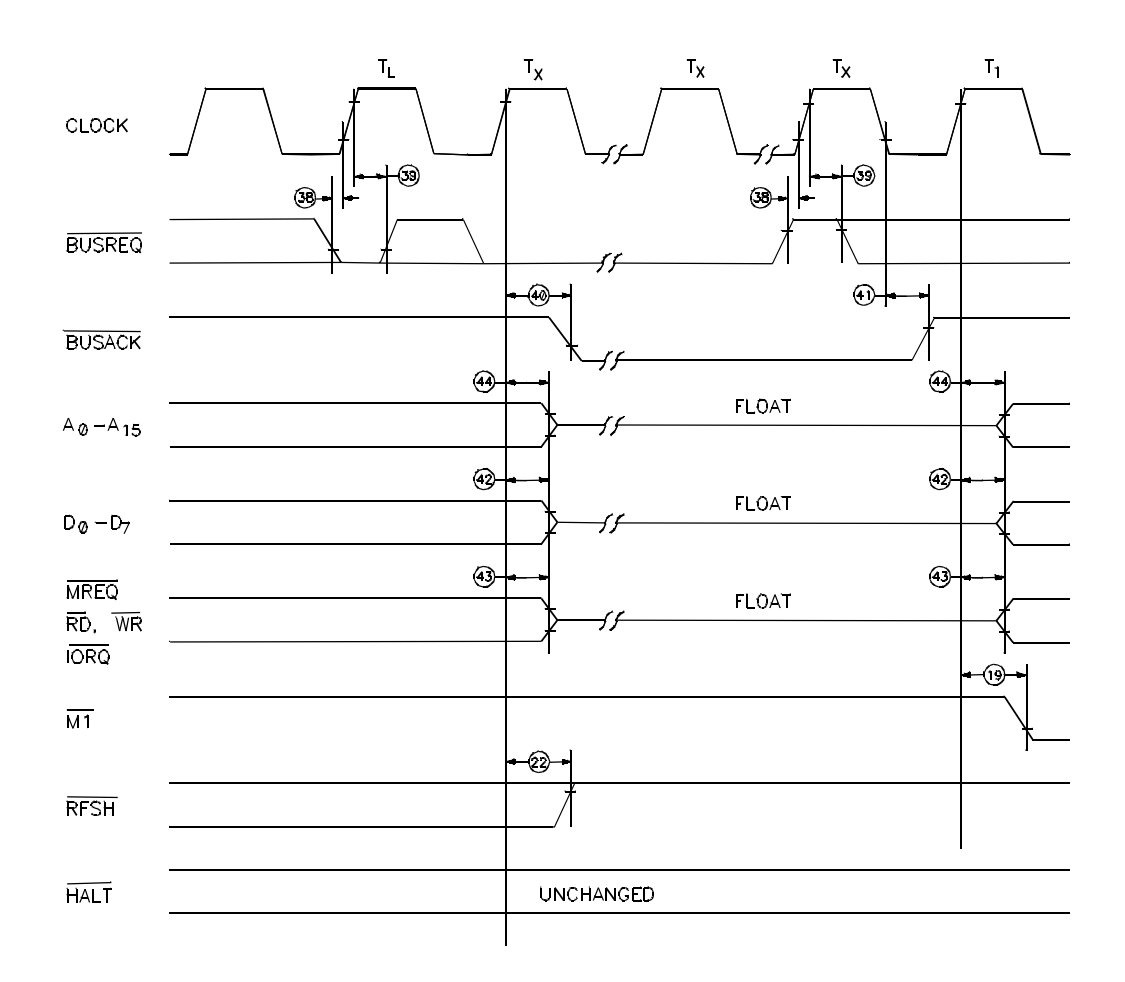

NOTE:  $T_L$  = Last state of any M cycle.  $T_X =$  An arbitrary clock cycle used by requesting device.

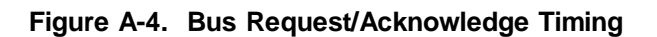

**Z80 Emulator Characteristics A-5**

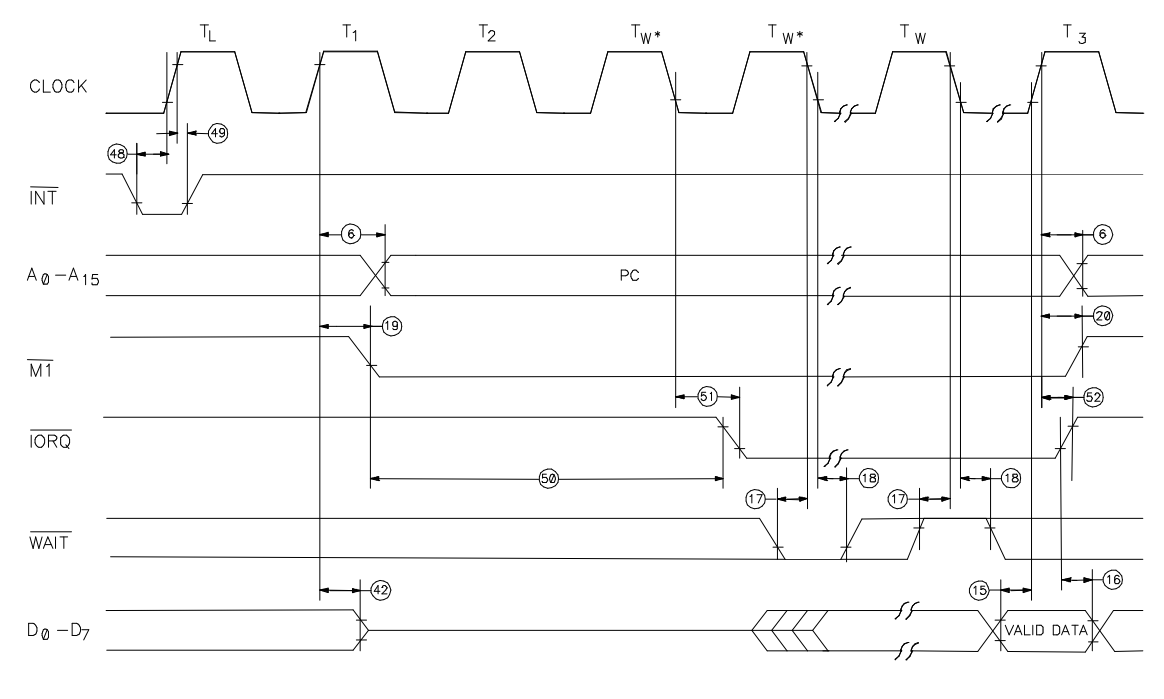

NOTE: 1)  $T_L$  = Last state of previous instruction. 2) Two Wait cycles automatically inserted by CPU(\*).

**Figure A-5. Interrupt Request/Acknowledge Timing**

**A-6 Z80 Emulator Characteristics**

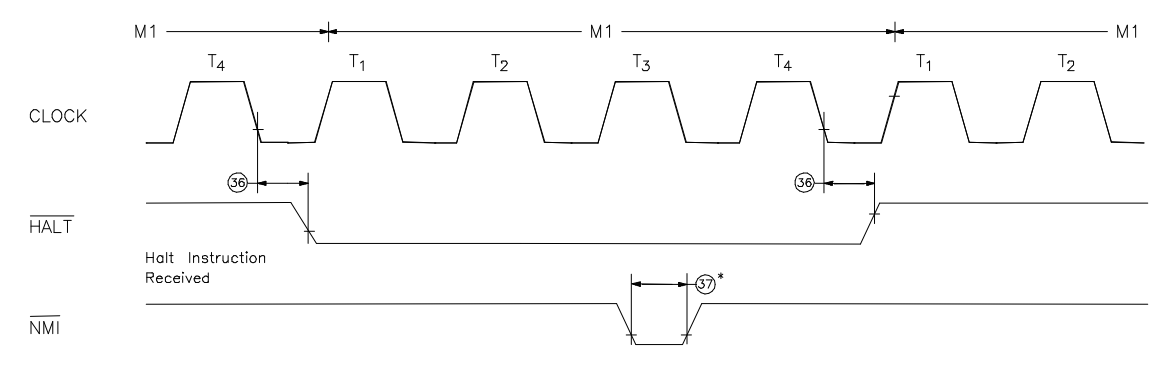

NOTE:  $\overline{\text{INT}}$  will also force a Halt exit.

**Figure A-6. Halt Acknowledge Cycle Timing**

**Z80 Emulator Characteristics A-7**

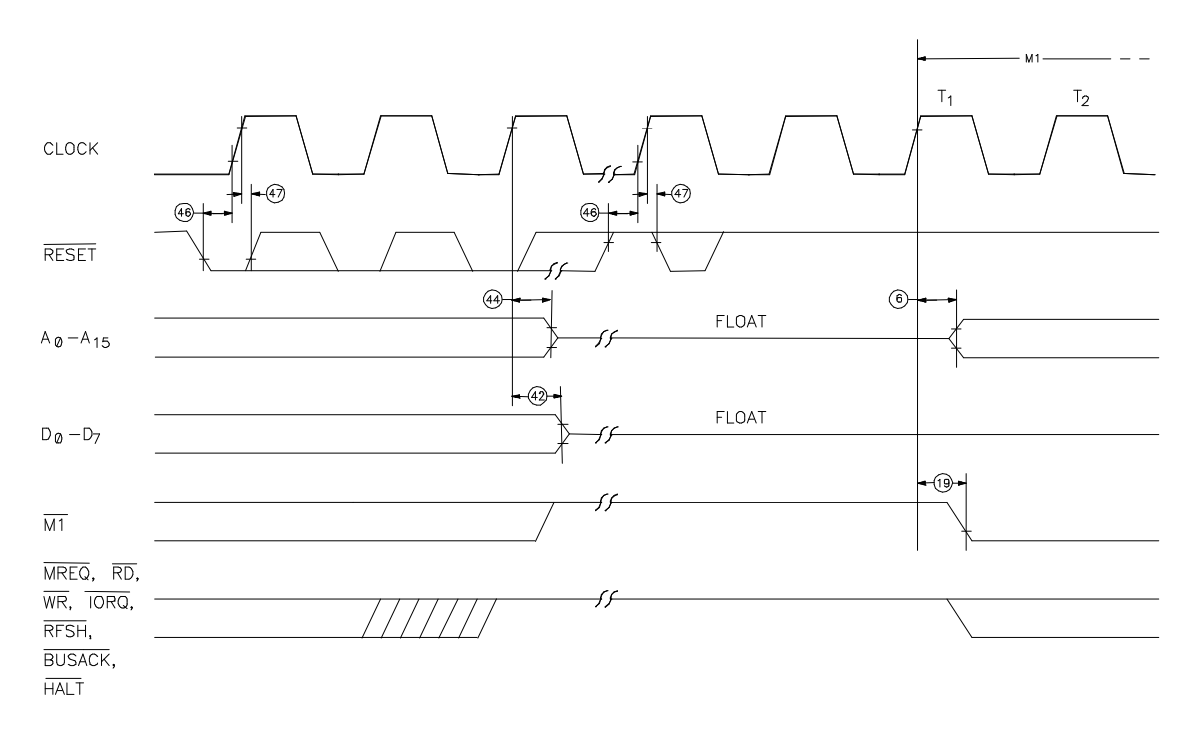

**Figure A-7. Reset Timing**

**A-8 Z80 Emulator Characteristics**

**Note** All times in table A-1 are measured at the target system end of the emulation probe cable with external clock selected.

All times are in nanoseconds.

### **Table A-1. Performance Characteristics**

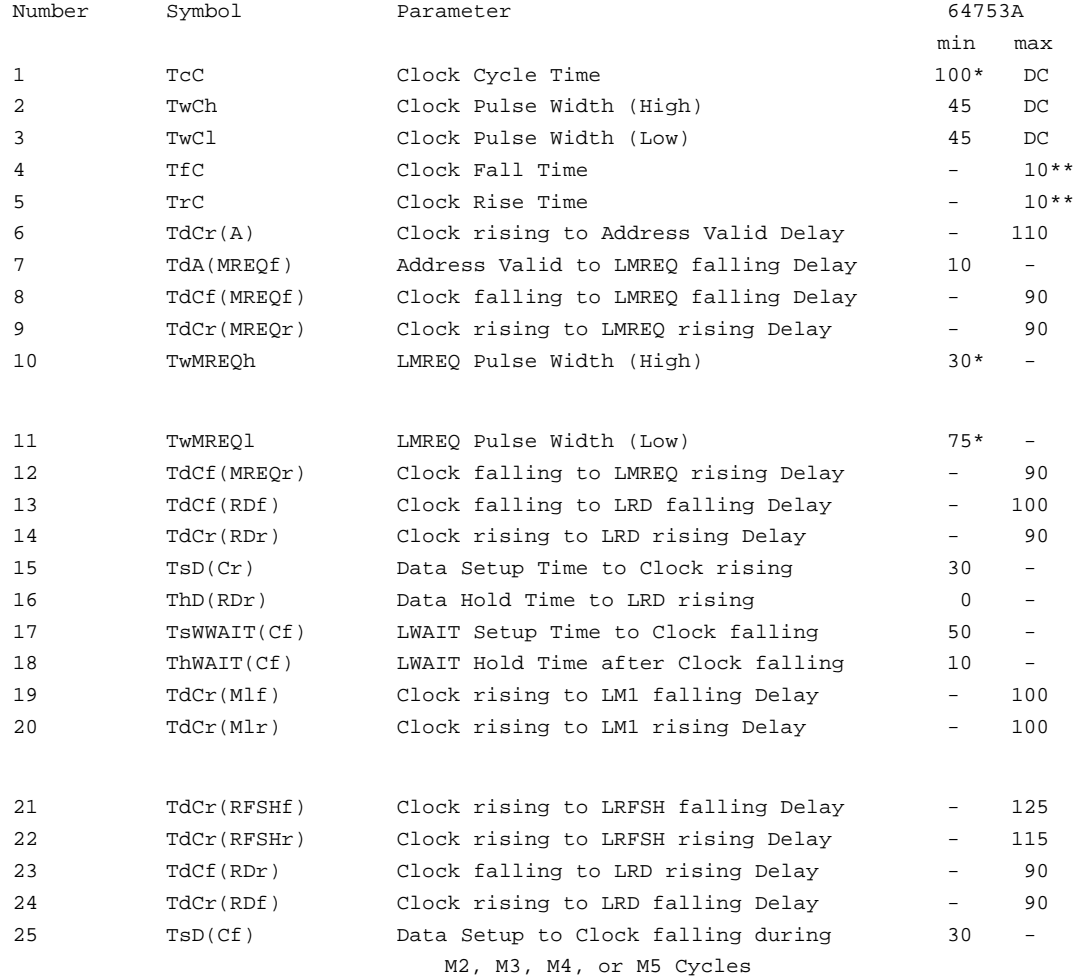

### **Z80 Emulator Characteristics A-9**

# **Table A-1. Performance Characteristics (Cont'd)**

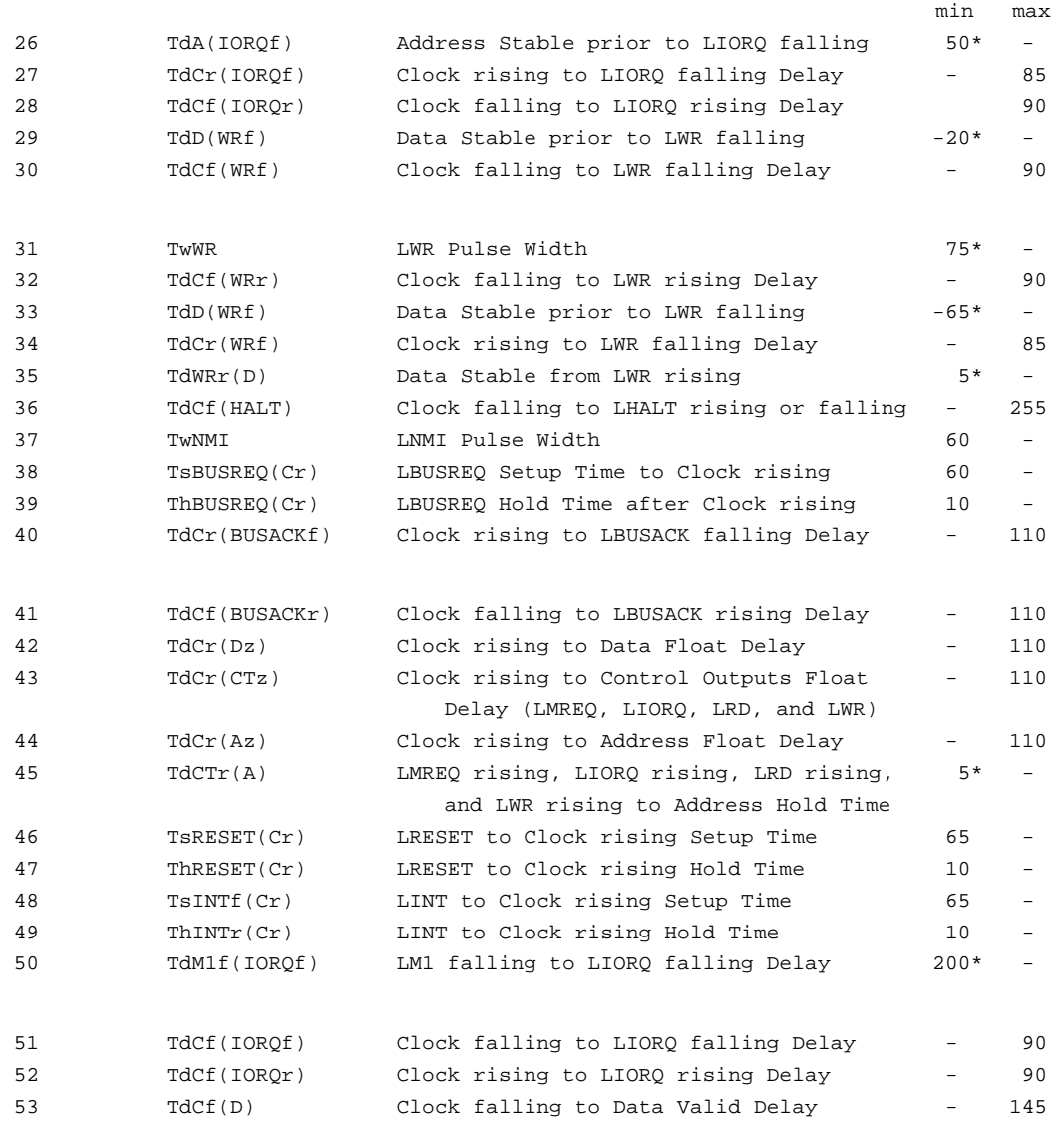

### **A-10 Z80 Emulator Characteristics**

\*For clock periods other than the minimum shown in the table, calculate parameters<br>using the following expressions. Calculated values above assumed TrC = TfC = 10<br>nS. All timings assume equal loading on pins with 50 pF. Ti change.

\*\*When the clock frequency is 10 MHz, the maximum clock rise and fall time is 10 nS. With slower clock speeds, the rise and fall time can be up to 30 nS.

Notes to Z80 AC Characteristics

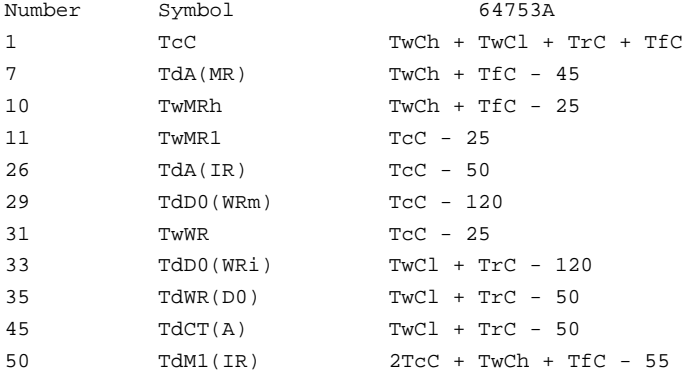

**Z80 Emulator Characteristics A-11**

**Notes**

**A-12 Z80 Emulator Characteristics**

# **Z80 Emulator Specific Syntax**

**What Is In This Appendix?**

• Z80 Specific Syntax Diagrams And Variables

- Descriptions Of The Syntax Options
- Examples Of Command Use

**Note** For details about common emulation command syntax, refer to the *HP 64700 Emulators Terminal Interface User's Reference.*

**Z80 Specific** Syntax Diagrams And Variables

Syntax diagrams unique to the Z80 emulator include:

### CONFIGURATION ITEMS

I/O

Variables used in the syntax diagrams that are unique to the Z80 emulator include:

**Z80 Emulator Specific Syntax B-1**

# ADDRESS DISPLAY MODE REGISTER CLASS

# **Z80 Emulator Configuration Items**

The Z80 configuration items allow you to set up the emulator in a way that best suits your system needs. You will likely use some of the configuration items more often than others. Most of the items allow you to set up the emulator to work properly with your target system. In addition, most of the configuration items are either enabled or disabled.

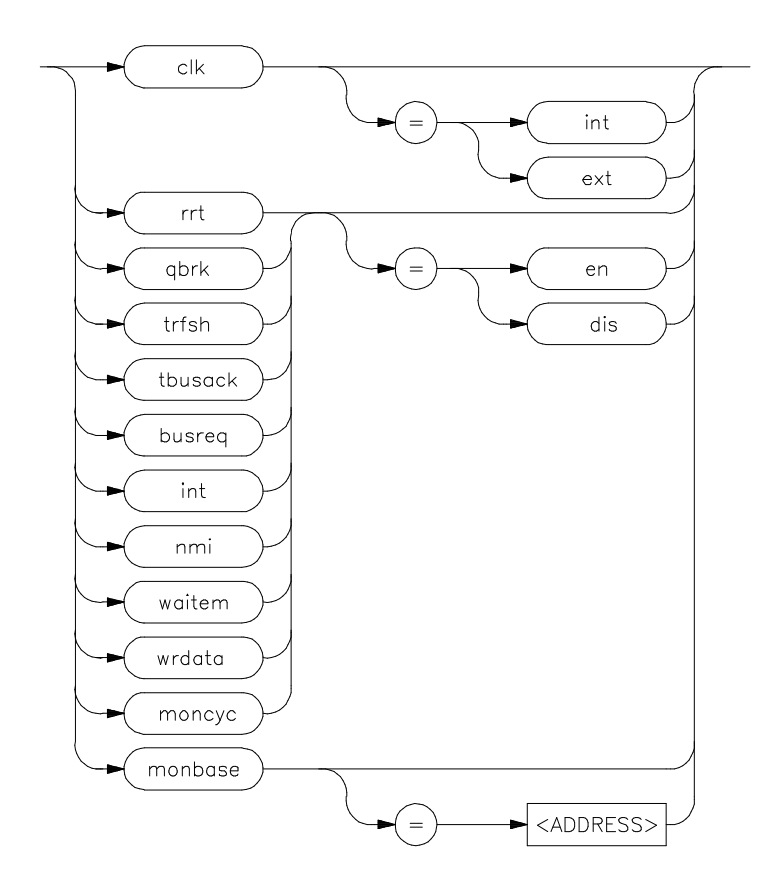

**B-2 Z80 Emulator Specific Syntax**

When connecting the emulator to a target system, you may be interested in modifying all of the configuration items. That all depends on your target system requirements. If your target system has a clock, we recommend that you set the clock to "external", so that operation of your program will be relative to the target system clock.

For example:

To select the target system clock, type: **cf clk= ext**

To allow the emulator to break into the monitor only when a reset, break, run, or step command is received, type: **cf rrt= en**

To cause the emulator to ignore a target system request for bus access, type: **cf busreq= dis**

To allow the emulator to write data to the target system during all read cycles from emulation memory, type: **cf wrdata= en**

**I/O** The Z80 I/O command allows you to send data to and receive data from a target system (I/O device).

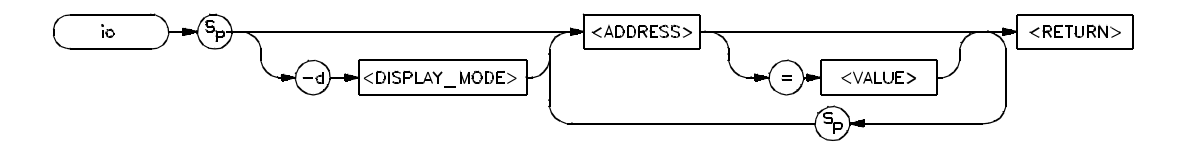

The Z80 processor addresses I/O ports separate from memory, and has two sets of instructions for I/O read and write operations. You can display and modify data at the I/O port addresses. When displaying the data at I/O ports, you can specify that the display format be in bytes or words.

For example:

To display I/O location 0 in word format, type: **io -dw 0**

**Z80 Emulator Specific Syntax B-3**

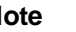

**Note** We The Z80 microprocessor ports are 8 bits wide. Therefore, using the "word format option" has no effect on the I/O display.

> To display multiple I/O locations, type: **io 0 1 2** To modify a single I/O location, type: **io 0ffffh= 44** To modify multiple I/O locations, type: **io**  $0=1$   $2=1$   $3=1$

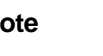

**Note Kell** The In-Circuit Emulation chapter in this manual also contains information on I/O.

**Address** When you see the address variable in various syntax diagrams, it is unique for the Z80 emulator. The address variable indicates that you should type in an address in a form recognized by the Z80 emulator.

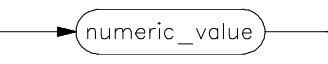

Valid Z80 address include 0 through 0ffffh. This is true for both memory and I/O addresses. When no base letter is specified, such as "o", the default is hexadecimal ("h").

For example:

To display memory at a single address, type: **m 100**

To observe a range of memory locations in hexadecimal byte format, type: **m -db 0..0ffh**

**B-4 Z80 Emulator Specific Syntax**

To set memory location 00ffh to 0, type: **m 0= 0ffh**

To display a block of memory starting at address 0000h, type: **m 0..**

To modify multiple memory locations to a pattern, type: **m 100h= 1,2,3,4**

**Display Mode** The display mode variable indicates that you can display memory and I/O locations in various formats with the Z80 emulator.

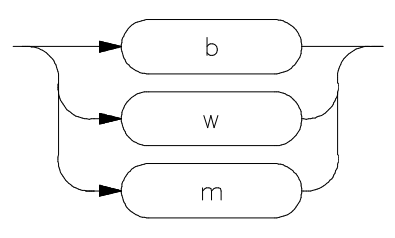

You can display memory in bytes, words, or mnemonics.

You can display I/O locations in bytes or words.

For example:

To display memory locations 0 through 200 decimal in byte format, type: **m -db 0..200t**

To display memory locations 800 through 0fff hexadecimal in word format, type: **m -dw 800h..0fffh**

To display memory locations 800 through 810 octal in mnemonic format, type: **m -dm 800o..810o**

To display I/O location 7fh in byte format, type: **io -db 7fh**

**Z80 Emulator Specific Syntax B-5**

**Note** When memory is displayed in words, the low byte of the word that is displayed is from the specified address. The high byte is from the next higher addressed memory location. This is consistent with the way the Z80 loads a 16-bit register from memory.

**Register Class** The register class variable indicates that each emulator has its own unique set of registers. For the Z80 emulator, registers are grouped into classes, including: primary registers, alternate registers, interrupt registers, and all of the registers.

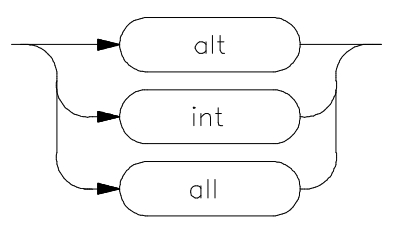

For example:

To display the primary set of registers, type **reg** or **reg \*** To display the Z80 set of alternate registers, type: **reg alt** To display the Z80 set of interrupt registers, type: **reg int** To display all of the Z80 registers, type: **reg all** You can specify a single register name, such as the hl register, by typing: **reg hl**

**B-6 Z80 Emulator Specific Syntax**

# **Z80 Error Messages**

# **What Is In This Appendix?**

This appendix contains a list of error messages specifically for the HP 64753 Z80 emulator. Each error message has its own unique error number, located in the left column. Following each message is information for how to recover from that state.

# **Z80 Unique Error Messages**

140 **Legal values for iff2 are 0 and 1**

Both of the interrupt enable flip flops signal the Z80 interrupt status. Interrupt enable flip-flop iff2 stores the content of interrupt enable flip-flop iff1 during /NMI service. Because the values for iff1 can only be 0 (disables interrupts) or 1 (enables interrupts), the content of iff2 can only be 0 or 1.

141 **Legal values for imode are 0 through 2**

The maskable interrupt /INT has three programmable response modes available. The interrupt mode register indicates which of these modes the Z80 is programmed to respond to, when an interrupt occurs. You cannot modify the imode register to a value other than 0, 1, or 2.

**Z80 Error Messages C-1**

**C**

# **Real-Time Error Messages**

### 40 **Restricted to real time runs**

Because the emulator is restricted to real-time runs, you cannot perform the action you have just taken. Emulator features not performed in real-time include displaying, loading, modifying and storing target system memory, displaying or modifying registers and single stepping. If you try to perform any of these actions while the emulator is restricted to real-time runs, you will receive this message. All other features are performed in realtime.

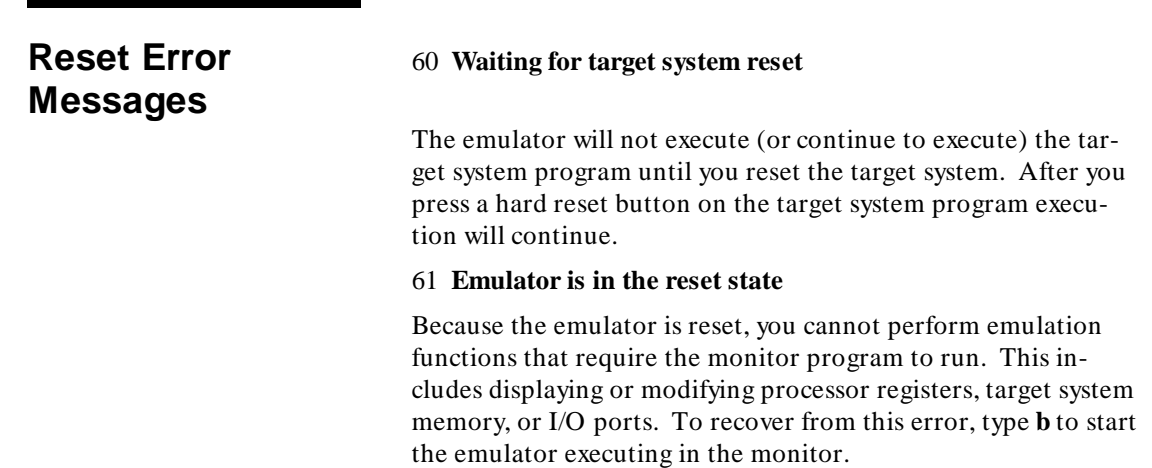

**C-2 Z80 Error Messages**

# **Monitor Error Messages**

### 100 **No response from monitor**

The emulator will not accept your command until it is executing properly in the monitor. Try issuing the **b** command to break into the monitor. If that doesn't work, try issuing the **rst -m** command to first reset the emulator, then begin executing in the monitor.

### 102 **Monitor failure; no clock input**

When there is no clock input to the emulator, the monitor program cannot run.

### 104 **Monitor failure; bus grant**

The monitor cannot run because the emulator has granted the bus.

### 105 **Monitor failure; halted**

The emulation processor is waiting in a HALT state for either a /INT or /NMI before it resumes operation.

### 106 **Monitor failure; wait state**

The Z80 emulation processor is waiting for the target system to complete its data transfer.

### 142 **User monitor code must be in the range 0300H thru 06FFH**

The load address specified in the "download monitor" command is not in the specified range.

# **Unknown Or Fatal Errors**

### 120 **Unknown emulator error**

The cause of the error is unknown. Reset the emulator.

**Z80 Error Messages C-3**

**Notes**

**C-4 Z80 Error Messages**

# **Index**

- **A** access mode, 1-21 access to emulation memory not allowed, 3-14 address syntax, B-4 analysis, 1-3
- **B** break conditions, 1-22 break entry to monitor subroutine, 3-11 breakpoints, 1-3, 1-23 bus request, 1-17
- **C** characteristics, A-1 clock (clk), 1-15 clock speeds, 1-3 CMB, 1-24 communication with target system I/O ports, 3-13 configuration items, 1-13, B-2 configure the Z80 emulator, 1-12 coordinated measurement bus operation, 1-24 coverage command, 2-15 create your own macros, 1-9 creating/loading user monitor subroutines, 3-15
- **D** data write to target system (wrdata), 1-18 default configuration item definitions, 3-2 define addresses driven to target system, 3-10 define logical expressions, 2-13 display I/O locations, 2-6 display mode, 1-21 display mode syntax, B-5 display registers, 2-8 display the trace, 2-11

**Index-1**

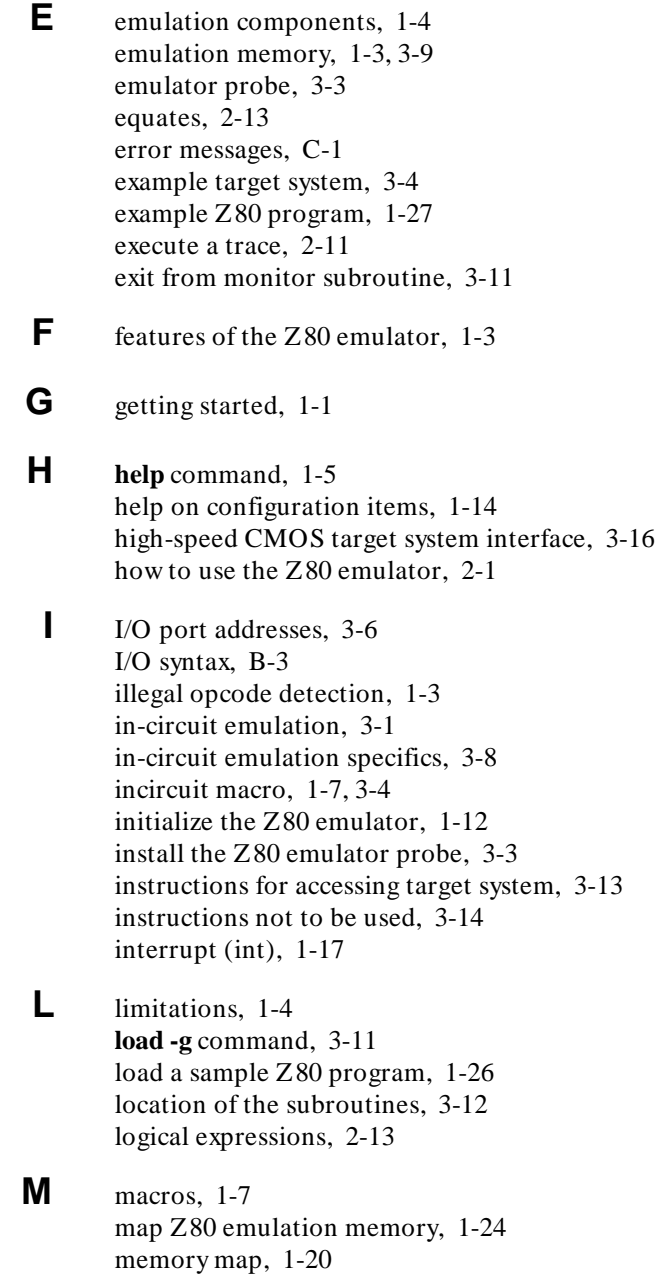

**2-Index**

modify I/O locations, 2-6, 3-7 modify registers, 2-8 modify Z80 memory, 2-1 modifying memory, 1-28 monitor cycles (moncyc), 1-19 monitor error messages, C-3 monitor location (monbase), 1-19 monitor loop subroutine, 3-11 monitor operation, 3-15 monitor program, 3-9 monitor program access time, 3-10 **N** non-maskable interrupt (nmi), 1-18 **O** outcircuit macro, 1-7 **P** probe, 3-3 **Q** quick break (qbrk), 1-16 **R** real-time error messages, C-2 real-time operation, 1-4 recall the last command, 2-3 reduce monitor program access time, 3-10 register class syntax, B-6 register support, 1-3 registers used by the user monitor code, 3-14 reset button, 3-5 reset entry to monitor subroutine, 3-11 reset error messages, C-2 reset support, 1-3 reset the emulator, 2-6 restrict to real-time runs (rrt), 1-15 restrictions, 1-4 restrictions on adding monitor code, 3-12 run the example program, 1-33 run/stop features, 2-2

**Index-3**

- **S** single-step, 1-3 stack provided for including subroutines, 3-14 step the program, 2-3 step through a trace list, 2-12 subroutines for the monitor, 3-11 supported microprocessors, 1-3 syntax, B-1 syntax diagrams and variables, B-1 system prompts, 1-11
- **T** tailoring the monitor, 3-10 target system, 1-11, 3-4 target system interface, 3-16 target system memory, 3-9 target system wait (waitem), 1-18 tbrk macro, 1-7 timing diagrams, A-1 trace, 2-10 trace bus acknowledge cycles (tbusack), 1-17 trace refresh cycles (trfsh), 1-16 transparent configuration, 1-29
- **U** unknown errors, C-3 use the manuals, 1-33 user code separate from monitor code, 3-12 user interface, 1-4 using the "cf" command, 1-14 using the **load -g** command, 3-11 using the Z80 emulator, 1-10
- **Z** Z80 microprocessor, 1-1 Z80 emulator characteristics, A-1

**4-Index**